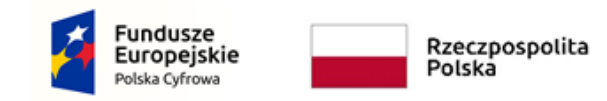

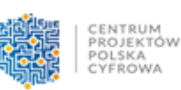

Unia Europejska Europejski Fundusz<br>Rozwoju Regionalnego

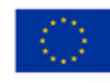

Program Operacyjny Polska Cyfrowa na lata 2014-2020

# INSTRUKCJA WYPEŁNIANIA WNIOSKU O DOFINANSOWANIE PROJEKTU

# Działanie 3.2.

Innowacyjne rozwiązania na rzecz aktywizacji cyfrowej

# III oś priorytetowa Cyfrowe kompetencje społeczeństwa

*Numer naboru: POPC.03.02.00-IP.01-00-003/18*

29.01.2018 r.

# Spis treści

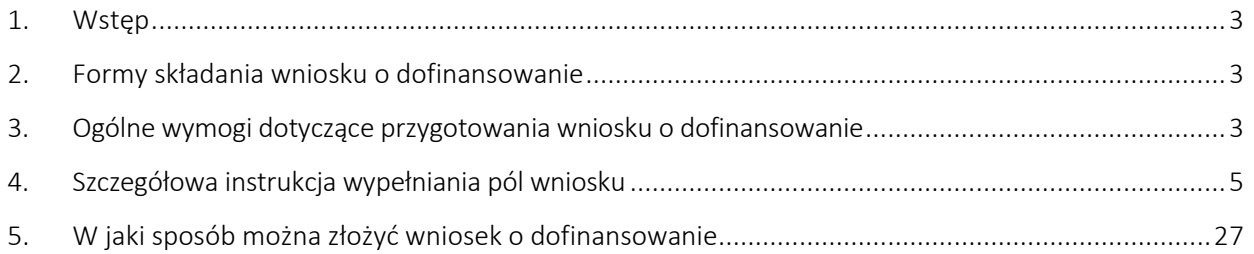

# <span id="page-2-0"></span>1. Wstęp

W celu prawidłowego wypełnienia wniosku o dofinansowanie niezbędna jest znajomość zarówno Programu Operacyjnego Polska Cyfrowa 2014-2020 *(dalej jako Program lub POPC)* zawierającego wykaz priorytetów i działań uzgodnionych z Komisją Europejską i stanowiących przedmiot interwencji funduszy strukturalnych, jak i Szczegółowego opisu osi priorytetowych Programu Operacyjnego Polska Cyfrowa 2014-2020 *(dalej SZOOP)*, zawierającego wiele wskazówek odnośnie realizacji projektów. Zasadne jest zapoznanie się z odpowiednimi wytycznymi lub projektami tych wytycznych, wydanymi przez Ministra Rozwoju, przede wszystkim z *Wytycznymi w zakresie kwalifikowalności wydatków w ramach Europejskiego Funduszu Rozwoju Regionalnego, Europejskiego Funduszu Społecznego oraz Funduszu Spójności w okresie programowania 2014-2020* oraz *Katalogiem wydatków kwalifikowalnych w projektach realizowanych w ramach III osi priorytetowej.* Wszystkie wymienione dokumenty są dostępne na stronie internetowej Centrum Projektów Polska Cyfrowa [www.cppc.gov.pl](http://www.cppc.gov.pl/) jako załączniki do Regulaminu konkursu.

# <span id="page-2-1"></span>2. Formy składania wniosku o dofinansowanie

Wniosek o dofinansowanie projektu można składać za pośrednictwem aplikacji udostępnionej pod adresem: [https://popc03.cppc.gov.pl](https://popc03.cppc.gov.pl/) w formie elektronicznej podpisanej kwalifikowanym podpisem elektronicznym, o którym mowa w ustawie z dnia 5 września 2016 r. o usługach zaufania oraz identyfikacji elektronicznej (Dz. U z 2016 r. poz. 1579).

Dokładane wskazówki dotyczące składania wniosku o dofinansowanie zostały opisane w Rozdziale 5. niniejszej instrukcji.

# <span id="page-2-2"></span>3. Ogólne wymogi dotyczące przygotowania wniosku o dofinansowanie

- W ramach dokumentacji wniosku o dofinansowanie wnioskodawca jest zobowiązany przekazać:
	- Formularza wniosku o dofinansowanie (plik .docx)
		- Załącznik nr 1 Budżet i wskaźniki (pkt. 22-27, plik .xlsx)
		- Załącznik nr 2 Dokumenty potwierdzające prawo do reprezentacji Wnioskodawcy (lub pisemne upoważnienie/ pełnomocnictwo do podpisania wniosku w przypadku gdy wniosek jest podpisany przez osobę/ osoby inne niż prawnie upoważnione do reprezentowania Wnioskodawcy)
		- Załącznik nr 3 Dokumenty potwierdzające kwalifikowalność Wnioskodawcy i partnerów
		- Załącznik nr 4 Umowy partnerstwa (w przypadku gdy projekt jest realizowany w partnerstwie)

Załacznik nr 5 – Listy intencyjne/deklaracje o współpracy

Załącznik nr 6 – Plan działań antykorupcyjnych<sup>1</sup>

-

Inne dokumenty (opcjonalnie np. analizy prawne w zakresie pomocy publicznej, koncepcję realizacji projektu, w przypadku gdy dokumenty te funkcjonują w postaci odrębnych dokumentów)

- Wniosek o dofinansowanie należy przygotować stosując właściwy dla III naboru wniosków w ramach działania 3.2 formularz wniosku (dotyczy również załączników, jeżeli przewidziano specjalne formularze dla załączników).
- Należy pamiętać, że formularz wniosku o dofinansowanie składa się z dwóch części: wniosek o dofinansowanie (plik .docx) oraz część finansowa i wskaźniki (plik .xlsx).

<sup>1</sup> Plan działań antykorupcyjnych musi wskazywać w szczególności: obszary i procesy zagrożone korupcją, procedury zapobiegania korupcji oraz zasady postępowania w przypadku zaistnienia sytuacji korupcyjnych oraz sposób zapewnienia znajomości ww. procedur i zasad przez personel Projektu.

- Do wniosku należy załączyć wszystkie wymagane załączniki zgodnie z listą podaną przez Instytucję Organizującą Konkurs.
- Wniosek o dofinansowanie należy wypełnić w języku polskim.
- Należy unikać ogólnikowych stwierdzeń nie wnoszących dodatkowych informacji (np. umieszczania fragmentów Instrukcji) oraz, o ile nie jest to konieczne, powielania tych samych informacji w różnych częściach wniosku.
- Wszystkie wymagane pola wniosku muszą być wypełnione zgodnie z niniejszą instrukcją, w tym podane wszystkie wymagane dane oraz informacje lub adnotacja "nie dotyczy".
- Wniosek o dofinansowanie powinien być wolny od błędów rachunkowych oraz pisarskich.
- Wniosek powinien zawierać poprawne wyliczenia arytmetyczne (z dokładnością do 2 miejsc po przecinku). Zaokrąglenia powinny wynikać z ogólnie przyjętych zasad matematycznych tj. >/= 5 – zaokrąglać należy "w górę",  $<$  5 – zaokrąglać należy "w dół".
- Załączniki należy składać w formatach, możliwych do odtworzenia na standardowym komputerze biurowym, takich jak: rtf, docx, doc, xls, xlsx, pdf, tif, jpg. Podczas załączania zeskanowanych dokumentów należy zadbać o odpowiednią czytelność plików. Zeskanowane dokumenty powinny umożliwić poprawne odczytanie wszystkich danych.

# <span id="page-4-0"></span>4. Szczegółowa instrukcja wypełniania pól wniosku

# 1. Identyfikacja wniosku o dofinansowanie

Dane w sekcji wypełniane są przez instytucję przyjmującą wniosek po jego otrzymaniu, poza polem "Rodzaj zgłoszenia" blok niemożliwy do wypełniania przez Wnioskodawcę.

#### Numer wniosku o dofinansowanie – zapisany w formacie POPC.03.02.00-RG-NRKW/RK-NRD

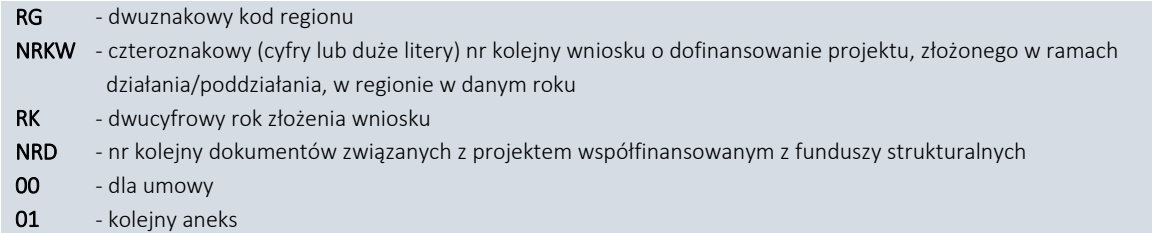

Data wpływu – data zapisana w formacie rok/miesiąc/dzień

Data rozpoczęcia weryfikacji – data przydzielenia wniosku do weryfikacji.

Data zakończenia weryfikacji – data podpisania protokołu z KOP przez Przewodniczącego KOP, w przypadku projektu odrzuconego na etapie oceny formalnej wpisywana jest data wysłania pisma informującego Beneficjenta o negatywnym wyniku weryfikacji.

Data zatwierdzenia wniosku – data podpisania listy rankingowej.

Status wniosku – pole wyboru:

- W trakcie oceny,
- Zatwierdzony,
- Lista rezerwowa/warunkowy,
- Odrzucony,
- Wycofany.

# 2. Informacje ogólne o projekcie

Program operacyjny – pole zablokowane do edycji, domyślnie ustawiona wartość: *Program Operacyjny Polska Cyfrowa*.

Oś priorytetowa – pole zablokowane do edycji, domyślnie ustawiona wartość: *III. Cyfrowe kompetencje społeczeństwa*.

Działanie – pole zablokowane do edycji, domyślnie ustawiona wartość: *3.2 Innowacyjne rozwiązania na rzecz aktywizacji cyfrowej*.

Poddziałanie – pole zablokowane do edycji dla działania, domyślnie ustawiona wartość *Nie dotyczy*.

Numer naboru– pole zablokowane do edycji, domyślnie ustawiona wartość POPC.03.02.00-IP.01-00-003/18 zapisana zgodnie z następującym formatem POPC.03.02.00-RI.NI-RG-NRN/RN:

- RI dwuliterowy kod definiujący rolę instytucji NI - dwucyfrowy, uzupełniany z lewej strony znakiem zero, nr porządkowy instytucji w ramach roli pełnionej w systemie
- RG dwuznakowy kod regionu
- NRN trzyznakowy (cyfry lub duże litery) nr kolejny naboru
- RN dwucyfrowy rok rozpoczęcia naboru

Tytuł projektu – Wnioskodawca powinien wpisać pełny tytuł projektu. Powinien on w jasny i niebudzący wątpliwości sposób obrazować faktyczne zadanie, które zostanie zrealizowane w ramach projektu. Jeżeli projekt jest realizacją pewnego etapu większej inwestycji, powinno być to zaznaczone w tytule projektu. Tytuł nie może być nadmiernie rozbudowany. Powinien liczyć nie więcej niż 1000 znaków.

Krótki opis projektu – należy w syntetyczny sposób opisać planowane działania w ramach projektu uzasadniając, że projekt wpisuje się w działanie 3.2. Tekst powinien odpowiadać na następujące pytania: jaki jest cel lub cele projektu, jakie zadania będą realizowane, jakie są jego grupy docelowe (do kogo skierowany jest projekt, kto z niego skorzysta), co zostanie zrobione w ramach projektu (jakie będą jego efekty i jakie powstaną w jego wyniku produkty). Opis powinien być napisany językiem prostym, zrozumiałym dla większości odbiorców (maksimum 1000 znaków).

Rodzaj projektu – pole zablokowane do edycji, domyślnie ustawiona wartość: *Konkursowy*.

Okres realizacji projektu – okres od planowanego podpisania umowy o dofinansowanie (określony na podstawie terminu zakończenia naboru oraz wyznaczonego przez Instytucję Pośredniczącą maksymalnego czasu na podpisanie umowy) do zakończenia rzeczowego projektu (data ostatniego protokołu odbioru lub innego dokumentu równoważnego). Okres realizacji projektu nie może przekroczyć okresu wskazanego w regulaminie konkursu.

Okres kwalifikowalności wydatków w projekcie – należy przez to rozumieć okres od poniesienia pierwszego wydatku w ramach Projektu do daty poniesienia ostatniego wydatku, zgodnie z harmonogramem rzeczowo-finansowym realizacji projektu stanowiącym załącznik do umowy o dofinansowanie.

Duży projekt – pole zablokowane do edycji. Wartość pola domyślnie ustawiona: *Nie*.

Partnerstwo publiczno-prywatne – pole zablokowane do edycji. Wartość pola domyślnie ustawiona: *Nie*.

Typ projektu – zablokowane do edycji. Wartość pola domyślnie ustawiona: *Wsparcie rozwoju kompetencji nauczycieli w zakresie nauczania programowania.*

Grupa projektów – pole zablokowane do edycji. Wartość pola domyślnie ustawiona: *Nie*.

Powiązanie ze strategiami – pole zablokowane do edycji. Wartość pola domyślnie ustawiona: *Brak powiązania.*

### 3. Klasyfikacja projektu

Zakres interwencji (dominujący) – pole zablokowane do edycji. Wartość pola domyślnie ustawiona: *Usługi i aplikacje w zakresie włączenia cyfrowego, e-dostępności, e-uczenia się i e-edukacji, umiejętności cyfrowe*.

Zakres interwencji (uzupełniający) – pole zablokowane do edycji. Wartość pola domyślnie ustawiona: *Nie dotyczy*.

Forma finansowania – pole zablokowane do edycji. Wartość w polu właściwa dla całego działania 3.2: *Dotacja bezzwrotna*.

Typ obszaru realizacji – pole zablokowane do edycji. Wartość pola domyślnie ustawiona: *Nie dotyczy*.

Rodzaj działalności gospodarczej – należy wybrać właściwą opcję ze zdefiniowanej listy rozwijanej:

- rolnictwo i leśnictwo,
- rybołówstwo i akwakultura,
- produkcja artykułów spożywczych i napojów,
- wytwarzanie tekstyliów i wyrobów włókienniczych,
- produkcja sprzętu transportowego,
- produkcja komputerów, wyrobów elektronicznych i optycznych,
- pozostałe nieokreślone branże przemysły wytwórczego,
- budownictwo,
- górnictwo i kopalnictwo ( w tym wydobycie surowców energetycznych),
- energia elektryczna, paliwa gazowe, para wodna, gorąca woda i powietrze do układów klimatyzacyjnych,
- dostawa wody, gospodarowanie ściekami i odpadami oraz działalność związana z rekultywacją,
- transport i składowanie,
- działania informacyjno-komunikacyjne, w tym telekomunikacja, usługi informacyjne, programowanie, doradztwo i działalność pokrewna,
- handel hurtowy i detaliczny,
- turystyka oraz działalność związana z zakwaterowaniem i usługami gastronomicznymi,
- działalność finansowa i ubezpieczeniowa,
- obsługa nieruchomości, wynajem i usługi związane z prowadzeniem działalności gospodarczej,
- administracja publiczna,
- edukacja,
- opieka zdrowotna,
- działalność w zakresie opieki społecznej, usługi komunalne, społeczne i indywidualne,
- działalność związana ze środowiskiem naturalnym i zmianami klimatu,
- sztuka, rozrywka, sektor kreatywny i rekreacja,
- inne niewyszczególnione usługi.

Temat uzupełniający – pole zablokowane do edycji, uzupełniane przez instytucję przyjmującą wniosek o dofinansowanie.

# 4. Informacje o Beneficjencie

Nazwa Beneficienta – należy wpisać nazwę wnioskodawcy zgodną z Bazą Internetową REGON-GUS.

Krótki opis Beneficjenta – należy opisać charakter działalności Wnioskodawcy (maksymalnie 700 znaków).

Partner wiodący – pole zablokowane do edycji, wartość pola domyślnie ustawiona: *Tak*. W ramach projektu może występować tylko jeden partner wiodący, a jego status przysługuje Wnioskodawcy*.*

Forma prawna Beneficjenta – należy wybrać formę prawną Beneficjenta zgodną z Bazą Internetową REGON-GUS.

Forma własności – należy wybrać właściwą formę własności z listy rozwijanej, zgodną z Bazą Internetową REGON-GUS:

- Skarb Państwa
- Państwowe osoby prawne
- Jednostki samorządu terytorialnego
- Krajowe osoby fizyczne
- Pozostałe krajowe jednostki prywatne
- Osoby zagraniczne

NIP – należy podać numer NIP Wnioskodawcy bez znaków spacji i myślników (dane powinny co do zasady być zgodne z Bazą Internetową REGON-GUS).

REGON – należy podać REGON Wnioskodawcy bez znaków spacji i myślników (dane powinny być zgodne z Bazą Internetową REGON-GUS).

Dominujący kod PKD – należy podać dominujący kod PKD prowadzonej działalności (dane powinny co do zasady być zgodne z Bazą Internetową REGON-GUS).

Możliwość odzyskania VAT – należy wskazać czy Beneficjent nie ma żadnej potencjalnej możliwości odzyskania podatku VAT. W przeciwnym wypadku koszty podatku VAT są wydatkiem niekwalifikowalnym. Należy wybrać właściwą wartość z listy rozwijanej: Tak/Nie/Częściowo.

W przypadku, gdy podatek VAT jest wydatkiem kwalifikowanym dla wszystkich wydatków beneficjenta w projekcie, tzn. gdy beneficjentowi, zgodnie z obowiązującym ustawodawstwem krajowym, nie przysługuje prawo (czyli beneficjent nie ma prawnych możliwości) do obniżenia kwoty podatku należnego o kwotę podatku naliczonego lub ubiegania się o zwrot VAT, należy wskazać wartość *Nie*.

Wartość "Częściowo" należy wybrać w przypadku, gdy podatek VAT może być uznany za kwalifikowalny jedynie dla części wydatków beneficjenta wskazanych we wniosku.

W przypadku, gdy beneficjentowi, zgodnie z obowiązującym ustawodawstwem krajowym przysługuje prawo do obniżenia kwoty podatku należnego o kwotę podatku naliczonego lub ubieganie się o zwrot VAT dla wszystkich wydatków beneficjenta zaplanowanych w projekcie należy wybrać *Tak*. Opcję tą należy również wybrać, w sytuacji, gdy pomimo potencjalnej kwalifikowalności podatku VAT beneficjent nie będzie go rozliczał w projekcie.

Za niekwalifikowalny będzie uznany także podatek VAT w sytuacji, gdy produkty będące efektem realizacji projektu będą wykorzystywane przez jakikolwiek podmiot do działalności opodatkowanej, uprawniającej do ubiegania się o zwrot podatku VAT. W takiej sytuacji należy również wybrać odpowiedź *Tak*.

Status Beneficjenta na dzień składania wniosku – pole zablokowane do edycji, wartość pola domyślnie ustawiona: *Nie dotyczy*.

Adres siedziby – Wnioskodawca wypełnia wszystkie wymagalne pola. Wpisane w polach dane powinny być aktualne i zgodne z dokumentami rejestrowymi Wnioskodawcy lub Bazą Internetową REGON-GUS. W rubryce adres siedziby należy wpisać adres siedziby kierownictwa Wnioskodawcy.

UWAGA! Numer faksu jest nieobligatoryjny, jednakże zaleca się jego wskazanie, gdyż może być wykorzystany na etapie oceny formalnej wniosku jako dodatkowe źródło komunikacji, w przypadku, kiedy konieczne będzie jego uzupełnienie w przypadku stwierdzenia braków. Nieobligatoryjny jest również numer lokalu oraz ulica, w przypadku, gdy miejscowość będąca siedzibą nie posiada nazw ulic. W celu prawidłowego wyświetlenia listy wyboru należy rozpocząć wpisywanie nazw od wielkiej litery. Po wpisaniu pierwszych znaków pojawiają się wartości w liście rozwijanej, z których należy wybrać właściwe dane. W przypadku adresu na terenie Polski, jedynie w przypadku wyboru wartości z listy możliwe jest wprowadzenie kodu pocztowego, w przeciwnym wypadku pole jest zablokowane. W przypadku adresu ePUAP przykładowy poprawny format adres skrzynki podawczej na ePUAP to: /nazwauzytkownika/domyslny lub /nazwauzytkownika/skrytka.

Adres korespondencyjny – Wnioskodawca wypełnia wszystkie wymagalne pola zgodnie z wymaganiami z pola "Adres siedziby". Wpisane w polach dane powinny być aktualne i zgodne z dokumentami rejestrowymi Wnioskodawcy, statutem. Numer faksu jest nieobligatoryjny, jednakże zaleca się jego wskazanie, gdyż może być wykorzystany na etapie oceny formalnej wniosku jako dodatkowe źródło komunikacji, w przypadku, kiedy konieczne będzie jego uzupełnienie w przypadku stwierdzenia braków.

Osoby upoważnione do kontaktu – w poszczególnych rubrykach należy wpisać dane osoby/osób (maksymalnie 2 osoby do kontaktu), do której przekazywana będzie korespondencja dotycząca projektu. Powinna to być osoba dysponująca pełną wiedzą na temat projektu, zarówno w kwestiach związanych z samym wnioskiem o dofinansowanie, jak i późniejszą realizacją projektu. Wnioskodawca wpisuje imię oraz nazwisko osoby/osób do kontaktu. Rubryka *stanowisko* dotyczy stanowiska zajmowanego w strukturze wewnętrznej Wnioskodawcy. W rubryce *Telefon* w przypadku podania numeru stacjonarnego należy poprzedzić go numerem kierunkowym. W przypadku gdy osoba upoważniona do kontaktu posiada zarówno telefon stacjonarny jak i służbowy telefon komórkowy zaleca się podanie obu numerów. Rubryki dotyczące adresu poczty elektronicznej (e-mail) oraz numeru telefonu są obligatoryjne.

#### 5. Partnerzy

Projekt partnerski – z listy rozwijanej należy wybrać *Tak* lub *Nie* w zależności czy projekt będzie realizowany w formule partnerskiej.

Należy pamiętać, że w tej części wniosku należy wymienić partnerów uczestniczących w projekcie w rozumieniu art. 33 ust. 1 ustawy z dnia 11 lipca 2014 r. o zasadach realizacji programów operacyjnych polityki spójności finansowanych w perspektywie finansowej 2014-2020. Partnerstwo jest dopuszczalne w sytuacjach, gdy udział partnera/partnerów przyczynia się do osiągnięcia celów projektu w wymiarze większym niż przy zaangażowaniu jedynie Wnioskodawcy, powoduje synergię lub umożliwia całościowe potraktowanie zagadnienia, którego dotyczy projekt.

Wszystkie pola należy uzupełnić analogicznie do zakresu danych Beneficjenta ponadto w polu "Numer partnera" został automatycznie wygenerowany numer partnera. W związku z faktem, iż Beneficjent/Wnioskodawca jest jednocześnie Partnerem wiodącym reprezentującym partnerstwo, numer partnera jest generowany od wartości "2", wartość "1" zarezerwowana jest dla Beneficjenta/Wnioskodawcy.

UWAGA! Podmiot, o którym mowa w art. 3 ust. 1 ustawy z dnia 29 stycznia 2004 r. – Prawo zamówień publicznych (Dz. U. z 2015 r. poz. 2164, z późn. zm.), inicjujący projekt partnerski, dokonuje wyboru partnerów spośród podmiotów innych niż wymienione w art. 3 ust. 1 pkt 1–3a tej ustawy, z zachowaniem zasady przejrzystości i równego traktowania. Podmiot ten, dokonując wyboru, jest obowiązany w szczególności do:

- ogłoszenia otwartego naboru partnerów na swojej stronie internetowej wraz ze wskazaniem co najmniej 21-dniowego terminu na zgłaszanie się partnerów;
- uwzględnienia przy wyborze partnerów: zgodności działania potencjalnego partnera z celami partnerstwa, deklarowanego wkładu potencjalnego partnera w realizację celu partnerstwa, doświadczenia w realizacji projektów o podobnym charakterze;
- podania do publicznej wiadomości na swojej stronie internetowej informacji o podmiotach wybranych do pełnienia funkcji partnera.

Należy również pamiętać, że wybór partnerów spoza sektora finansów publicznych jest dokonywany przed złożeniem wniosku o dofinansowanie projektu partnerskiego.

Numer partnera – z listy rozwijanej należy wybrać właściwy numer Partnera projektu. Numeracja partnerów rozpoczyna się od numeru "2", numer 1 zarezerwowany jest dla Beneficjenta/Wnioskodawcy, tj. Partnera wiodącego.

Nazwa partnera – należy podać aktualną, pełną nazwę Partnera (maksymalnie 250 znaków, tylko wielkie litery).

Krótki opis partnera – należy opisać charakter działalności Partnera oraz informacje szczegółowe na temat formy prawnej Partnera (maksymalnie 700 znaków).

Partner wiodący – pole zablokowane do edycji. Domyślnie ustawiona wartość: *Nie* (w przypadku Projektu partnerskiego Beneficjent/Wnioskodawca pełni funkcję Partnera wiodącego).

Uzasadnienie dla jego wyboru – należy podać uzasadnienie wyboru Partnera oraz uzasadnić potrzebę realizacji projektu w partnerstwie (jeśli dotyczy) oraz wskazać podział zadań w partnerstwie (maksymalnie 3000 znaków).

Data podpisania porozumienia lub umowy o partnerstwie – należy wskazać datę zawarcia porozumienia na rzecz realizacji projektu. Data przedstawiana w formacie rrrr-mm-dd.

Forma prawna partnera – należy wybrać właściwą opcję ze zdefiniowanej listy (dane powinny co do zasady być zgodne z Bazą Internetową REGON-GUS).

Forma własności – należy wybrać właściwą opcję ze zdefiniowanej listy. Lista jest zgodna z polem "Forma własności" wypełnianym w danych o Beneficjencie (dane powinny co do zasady być zgodne z Bazą Internetową REGON-GUS).

NIP – należy podać numer NIP Partnera bez znaków spacji i myślników (dane powinny co do zasady być zgodne z Bazą Internetową REGON-GUS).

REGON – należy podać REGON Partnera bez znaków spacji i myślników (dane powinny być zgodne z Bazą Internetową REGON-GUS).

Dominujący kod PKD – należy podać dominujący kod PKD prowadzonej działalności (dane powinny co do zasady być zgodne z Bazą Internetową REGON-GUS).

Czy partner Wnioskodawcy jest podmiotem upoważnionym przez Wnioskodawcę do ponoszenia wydatków w projekcie – należy wskazać *Tak* jeśli partner ponosi wydatki związane z realizacją Projektu. Partner może ponosić wydatki kwalifikowane w projekcie pod warunkiem, iż jest to zgodne z zawartą umową o partnerstwie.

Możliwość odzyskania VAT – należy wskazać czy podatek może być odzyskany (tzn., czy istnieje nawet potencjalna możliwość odzyskania podatku, bez względu na fakt, czy Partner będzie starał się go odzyskać). Należy wybrać właściwą wartość z poniższej listy:

- Tak,
- Nie,
- Częściowo

Adres siedziby – Wnioskodawca wypełnia wszystkie wymagalne pola. Wpisane w polach dane powinny być aktualne i zgodne z dokumentami rejestrowymi Partnera lub bazą REGON. W rubryce adres siedziby należy wpisać adres siedziby kierownictwa Partnera. Numer faksu, numer lokalu oraz nazwa ulicy, w przypadku, gdy miejscowość będąca siedzibą nie posiada nazw ulic, są one nieobligatoryjne.

Status Partnera na dzień składania wniosku – zablokowane do edycji. Wartość pola domyślnie ustawiona: *Nie dotyczy*.

# 6. Miejsce realizacji projektu

Projekt realizowany na terenie całego kraju – pole zablokowane do edycji, domyślnie ustawiona wartość: *Tak.*

# 7. Doświadczenie i potencjał Wnioskodawcy i Partnerów

Należy wykazać, że Wnioskodawca i Partnerzy są odpowiednio przygotowany do realizacji projektu, w tym:

Opis doświadczenia Wnioskodawcy i Partnerów – należy przedstawić kwalifikacje i doświadczenie osób zaangażowanych w realizację projektu.

Potencjał kadrowy – należy przedstawić potencjał kadrowy Wnioskodawcy i Partnerów, którzy będą zaangażowani w realizację projektu (tj. zespół ludzi i ich zakres czynności wykonywanych w ramach realizacji projektu oraz doświadczenie).

Potencjał techniczny – Wnioskodawca wskazuje zdolności techniczne, które będą wykorzystywane w trakcie realizacji projektu (m.in. posiadane zaplecze sprzętowe). Należy wykazać, jakim zapleczem technicznym dysponuje Wnioskodawca i Partnerzy na potrzeby realizacji projektu, w tym sprzętem i lokalami użytkowymi, o ile istnieje konieczność ich wykorzystywania w ramach projektu. Należy wykazać te zasoby, które są w posiadaniu Wnioskodawcy i Partnerów na dzień złożenia wniosku o dofinansowanie.

# 8. Rada Programowa

We wniosku należy przedstawić:

- Opis systemu naboru Rady Programowej
- Skład Rady Programowej
- Plan działania Rady Programowej

9. Opis działań skierowanych do osób prowadzących zajęcia dla uczniów

We wniosku należy przedstawić:

- Opis systemu rekrutacji osób prowadzących koła dla uczniów
- Opis programu podnoszenia kompetencji osób prowadzących koła dla uczniów
- Opis warunków technicznych umożliwiających przeprowadzenie szkoleń dla osób prowadzących koła dla uczniów, w tym zapewnienie sprzętu i pomieszczeń a także infrastruktury sieciowej i dostępowej na potrzeby szkoleń organizowanych w szkołach jak i poza nimi

10. Opis działań skierowanych do uczniów

We wniosku należy przedstawić:

 Opis sposobów dotarcia do uczniów oraz ich motywowania, w tym planowanych działań promocyjnych, które przyczynią się do rozpowszechniania informacji na temat możliwości skorzystania z projektu

- Opis warunków technicznych umożliwiających przeprowadzenie kół dla uczniów, w tym zapewnienie sprzętu i pomieszczeń a także infrastruktury sieciowej i dostępowej na potrzeby szkoleń organizowanych w szkołach jak i poza nimi
- Opis w zakresie wykorzystania istniejących materiałów dydaktycznych lub wytworzenia nowych materiałów dydaktycznych oraz ich udostępniania
- Opis narzędzi umożliwiających wzajemną komunikację osób prowadzących kółka z uczniami za pośrednictwem i z wykorzystaniem narzędzi wirtualnych (np. webinaria, e-learning)
- Opis działań zapewniających narzędzia dla rozwoju współzawodnictwa np. uczniów, osób prowadzących kółka, kółek
- Opis sposobu uwzględnienia w zajęciach szkoleniowych specyficznych potrzeb poszczególnych grup odbiorców (pod kątem np. niepełnosprawności, poziomu wykluczenia, itp.

# 11. Współpraca ze środowiskiem naukowym

We wniosku należy przedstawić:

- Opis działań realizowanych we współpracy z wydziałami uczelni publicznych prowadzącymi kształcenie z zakresu algorytmiki i programowania, których zespoły uczestniczyły w ostatnich 5-ciu latach w finałach Akademickich Mistrzostw Polski w Programowaniu zespołowym (jeden wydział w jednej uczelni)
- Opis działań realizowanych we współpracy z podmiotami (np. organizacja pozarządowe, publiczne ośrodki kształcenia, publiczne instytuty naukowo-badawcze, publiczne uczelnie) prowadzącymi działania lub tworzącymi treści edukacyjne i metodyczne w zakresie algorytmiki i programowania

# 12. Zarządzanie projektem

We wniosku należy przedstawić:

- Opis metod koordynacji projektu oraz modelu współpracy różnych podmiotów zaangażowanych w jego realizację
- Opis działań monitoringowych i kontrolnych w odniesieniu do projektu i jego uczestników
- Opis analizy ryzyka
- Opis trwałości projektu

# 13. Wpływ projektu na zasady horyzontalne

Należy wykazać pozytywny lub neutralny wpływ projektu na zasady horyzontalne UE:

Zgodność projektu z zasadami dotyczącymi równości szans i niedyskryminacji, szczególnie ze względu na niepełnosprawność – należy wykazać pozytywny wpływ projektu na zasadę równości szans i niedyskryminacji, w tym dostępności dla osób z niepełnosprawnościami zgodnie z art. 7 Rozporządzenia Parlamentu Europejskiego i Rady (UE) nr 1303/2013 z dnia 17 grudnia 2013 r. W szczególności projekt powinien spełniać wymogi określone w *Wytycznych w zakresie realizacji zasady równości szans i niedyskryminacji, w tym dostępności dla osób z niepełnosprawnościami oraz zasady równości szans kobiet i mężczyzn w ramach funduszy unijnych na lata 2014-2020*.

W osobnych polach należy przedstawić opis:

W jaki sposób zapewniona zostanie dostępność dla osób niepełnosprawnych materiałów i technologii używanych w ramach realizacji zadania publicznego (zgodność z postanowieniami Konwencji Narodów Zjednoczonych)

oraz

W jaki sposób projekt realizuje standardy Web Content Accessibility Guidelines – WCAG 2.0 na poziomie AA

Zgodność projektu z zasadami równości szans kobiet i mężczyzn – należy wykazać pozytywny wpływ projektu na zasadę równości szans kobiet i mężczyzn zgodnie z art. 7 Rozporządzenia Parlamentu Europejskiego i Rady (UE) nr 1303/2013 z dnia 17 grudnia 2013 r. W szczególności projekt powinien spełniać wymogi określone w *Wytycznych w zakresie realizacji zasady równości szans i niedyskryminacji, w tym dostępności dla osób z niepełnosprawnościami oraz zasady równości szans kobiet i mężczyzn w ramach funduszy unijnych na lata 2014-2020*.

Zgodność projektu z zasadami dotyczącymi zrównoważonego rozwoju – należy wykazać pozytywny wpływ lub neutralność projektu w odniesieniu do zasady zrównoważonego rozwoju, w szczególności należy wskazać i uzasadnić, czy projekt będzie wymagał oceny oddziaływania na środowisko zgodnie z przepisami ustawy z dnia 3 października 2008 r. o udostępnianiu informacji o środowisku i jego ochronie, udziale społeczeństwa w ochronie środowiska oraz o ocenach oddziaływania na środowisko (tekst jednolity: Dz. U. z 2013 r. poz. 1235 ze zm.).

Otwartość dostępu do produktów projektu – z podanego opisu powinna wynikać, że Wnioskodawca zapewni publikację utworów przygotowanych w ramach realizowanego projektu w sposób otwarty, przez co należy rozumieć dostępność materiałów na jednej z wolnych licencji określonych w dokumentacji konkursowej, zapewniających możliwość dowolnego wykorzystywania utworu, tworzenia i rozpowszechniania kopii utworu w całości lub we fragmentach oraz wprowadzania zmian i rozpowszechniania utworów zależnych oraz publikację utworów przygotowanych w ramach realizowanego projektu na stronie wskazanej przez Instytucję Pośredniczącą.

14. Metodologia oszacowania i pomiaru wartości docelowych wskaźników projektu

Metodologia oszacowania wskaźników kluczowych – należy wykazać, w jaki sposób Wnioskodawca dokona oszacowania wartości docelowych wskaźników kluczowych.

Metodologia oszacowania wskaźników specyficznych dla programu – należy wykazać, w jaki sposób Wnioskodawca dokona oszacowania wartości docelowych wskaźników specyficznych dla programu.

Metodologia oszacowania wskaźników specyficznych dla projektu – należy wykazać, w jaki sposób Wnioskodawca dokona

oszacowania wartości docelowych wskaźników specyficznych dla projektu.

Sposób pomiaru wskaźników kluczowych – należy wykazać, w jaki sposób Wnioskodawca dokona pomiaru osiągniętych, w wyniku realizacji projektu, wskaźników, np. listy obecności, protokoły wykonania prac itp.

Sposób pomiaru wskaźników specyficznych dla programu – należy wykazać, w jaki sposób Wnioskodawca dokona pomiaru osiągniętych, w wyniku realizacji projektu, wskaźników, np. listy obecności, protokoły wykonania prac itp.

Sposób pomiaru wskaźników specyficznych dla projektu – należy wykazać, w jaki sposób Wnioskodawca dokona pomiaru osiągniętych, w wyniku realizacji projektu, wskaźników, np. listy obecności, protokoły wykonania prac itp.

#### 15. Pomoc publiczna i pomoc de minimis

Pomoc publiczna – należy wskazać, czy projekt podlega przepisom o pomocy publicznej poprzez wskazanie właściwej opcji z listy rozwijanej: *Tak, Nie*.

Charakter wsparcia – w przypadku wyboru opcji *Tak* w polu wyżej, należy wskazać charakter wsparcia poprzez zaznaczenie odpowiednich pól wyboru: *Pomoc* publiczna, *Pomoc de* minimis (pole typu checkbox). Dopuszcza się możliwość niewybrania żadnej opcji jedynie w przypadku, gdy w polu *Pomoc publiczna* wybrano odpowiedź *Nie*.

Uzasadnienie braku pomocy państwa – należy wskazać uzasadnienie wybranego charakteru wsparcia. W przypadku zaznaczenia, że projekt będzie realizowany bez pomocy publicznej, należy uzasadnić że w projekcie nie wystąpi pomoc publiczna w rozumieniu art. 107 ust. 1 Traktatu o funkcjonowaniu Unii Europejskiej zarówno na poziomie wnioskodawcy oraz grantobiorcy.

# 16. Instrumenty finansowe

Pole nie podlega edycji. Wartość domyślna: *Nie*.

#### 17. Projekt generujący dochód

Pole nie podlega edycji. Wartość domyślna: *Nie dotyczy.*

#### 18. Uzasadnienie dla cross-financingu

Pole nie podlega edycji, ustawiona wartość domyślna: *Nie dotyczy*.

### 19. Uzasadnienie wysokości planowanych kosztów w podziale na kategorie

Należy podać uzasadnienie wydatków ponoszonych w ramach projektu. Należy bezwzględnie odnieść się do KAŻDEJ kategorii w ramach której Wnioskodawca zaplanował wydatki na rzecz projektu. W przypadku, gdy w danej kategorii Wnioskodawca nie planuje wydatków należy wpisać *Nie dotyczy.*

# 20. Promocja projektu

Opis planowanych działań informacyjno-promocyjnych projektu – należy przedstawić wiarygodny, skuteczny i efektywny plan działań promocyjnych i informacyjnych, dotyczących poinformowania grup docelowych o cyfrowym udostępnianiu zasobów objętych projektem. Plan powinien uwzględniać informacje uzyskane w trakcie przeprowadzania badań potrzeb grup docelowych, zwłaszcza dotyczących aktualnych i prognozowanych potrzeb grupy docelowej. Plan powinien uwzględniać również kwestie związane z podniesieniem świadomości i umiejętności grup docelowych. Promocją muszą być objęte wszystkie grupy docelowe, do której kierowane są produkty projektu. Koncepcja promocji projektu powinna być zgodna z [Podręcznikiem Wnioskodawcy i beneficjenta programów polityki spójności 2014](https://www.funduszeeuropejskie.gov.pl/media/6301/9_07_2015_Podrecznik_wnioskodawcy_i_beneficjenta_info_promo.pdf)-2020 [w zakresie informacji i promocji](https://www.funduszeeuropejskie.gov.pl/media/6301/9_07_2015_Podrecznik_wnioskodawcy_i_beneficjenta_info_promo.pdf) oraz adekwatna do rodzaju odbiorców (mając na uwadze potrzeby zidentyfikowanych grup docelowych) (maksymalnie 3000 znaków).

W punkcie wskazano podstawowe obowiązki informacyjno-promocyjne Beneficjenta. Dodatkowo Beneficjent ma możliwość wybrania działań rekomendowanych, które chce zrealizować jako działania uzupełniające w ramach Projektu zgodnie z macierzą przedstawioną w poniższej tabeli:

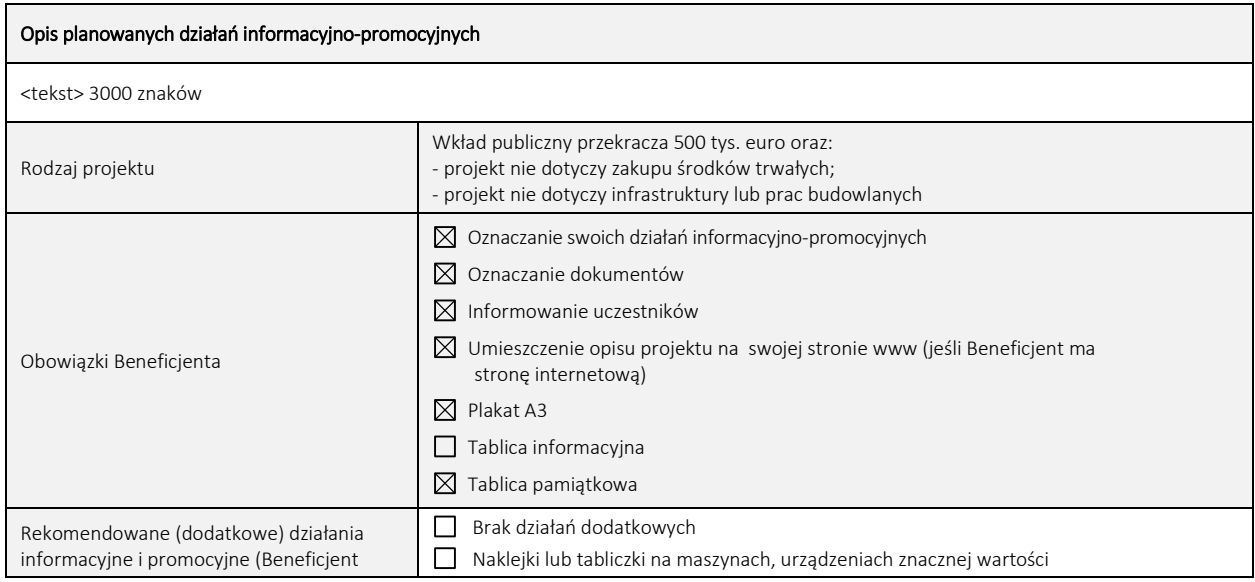

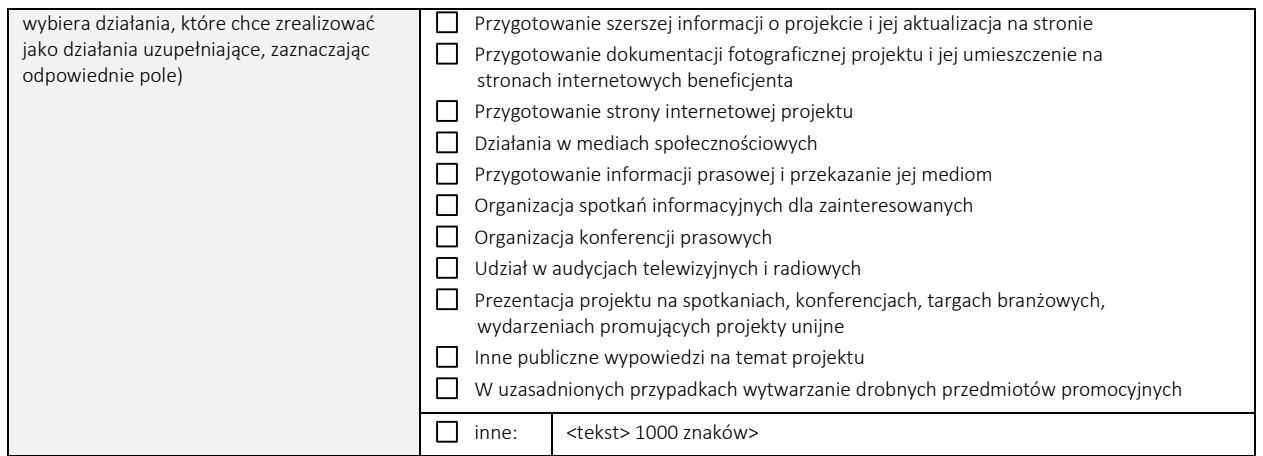

#### 21. Zakres rzeczowy projektu

W punkcie tym należy podać podział realizacji projektu na kluczowe zadania. Należy dokonać podziału projektu na nie więcej niż 8 zadań. Należy zwrócić uwagę, aby informacje te były spójne z innymi punktami/załącznikami do wniosku o dofinansowanie. Wskazane w punkcie zadania muszą dotyczyć wyłącznie realizacji przedmiotowego projektu. Ponadto należy podać opis działań, czas ich realizacji oraz podmiot działania. Wypełniając dane dotyczące realizacji projektu należy pamiętać aby informacje zawarte w tabeli:

- były przejrzyste,
- potwierdzały wykonalność projektu,
- uwzględniały procedury przetargowe i wpływy czynników zewnętrznych,
- uwzględniały logiczną kolejność podejmowanych działań.

(maksymalnie 3000 znaków w polach dotyczących opisu planowanych działań do 600 znaków w polach dotyczących nazw zadań).

Wydatki rzeczywiście poniesione/Wydatki rozliczane ryczałtowo – w kolumnach "Wydatki rzeczywiście poniesione" i "Wydatki rozliczane ryczałtowo" w wierszach dotyczących zadań projektowych (z wyjątkiem kosztów pośrednich) zablokowano listy wyboru ustawiając wartości domyślne pól odpowiednio: Tak w przypadku kolumny "Wydatki rzeczywiście poniesione" i Nie w przypadku kolumny "Wydatki rozliczane ryczałtowo". Pola są aktywne jedynie w przypadku kosztów pośrednich, ponieważ jedynie w tym wypadku Wnioskodawca ma możliwość wyboru sposobu rozliczania kosztów.

Koszty pośrednie – Wnioskodawca może zaplanować w projekcie koszty pośrednie w wysokości 15% bezpośrednich kwalifikowalnych kosztów związanych z zaangażowaniem personelu projektu. W takim przypadku należy wybrać wartość Nie w kolumnie "Wydatki rozliczane ryczałtowo"

W kolumnie "Wydatki rzeczywiście poniesione" zostało zablokowane z uwagi, iż nie przewiduje się takiej metody rozliczania kosztów pośrednich.

W przypadku, gdy w projekcie nie wystąpią koszty pośrednie należy wybrać opcję *Nie* w obydwu kolumnach.

# Załącznik nr 1 – Budżet i wskaźniki

Do wniosku należy dołączyć załącznik nr 1 zawierający jego zakres finansowy i wskaźniki projektu. Formularz został przygotowany w formacie pliku .xlsx i składa się z sześciu arkuszy, które stanowią integralną część wniosku o dofinansowanie.

# 22. Zakres finansowy

Zakres finansowy składa się z trzech arkuszy: A. Wydatki rzeczywiście poniesione, B. Ryczałt, C. Ogółem Wydatki.

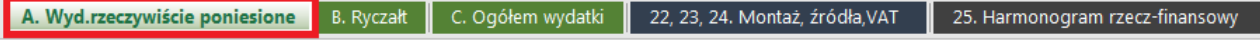

# 22A. WYDATKI RZECZYWIŚCIE PONIESIONE

21a. Zakres finansowy WYDATKI RZECZYWIŚCIE PONIESIONE **Razen** Cena<br>jednostko Kategoria kosztów Nazwa kosztu w ramach danej kategorii Liczba sztuk Wydatki Wydatki<br>niekwalifikowalne Wydatki ogółem Dofinansowanie Zadanie 1  $0,00$  $0,00$  $0,00$  $0,00$  $0,00$  $0,00$  $0,00$  $0,00$  $0,00$  $0,00$  $0,00$  $0,00$  $0,00$  $0,00$  $0,00$ 0,00  $0,00$ 0,00  $0,00$  $0,00$  $0.00$  $0.00$  $0.00$  $0,00$  $0.00$  $0,00$  $0,00$  $0.00$  $0,00$  $0,00$  $0,00$  $0,00$  $0,00$  $0,00$ 0,00  $0,00$  $0,00$  $0,00$  $0,00$  $0,00$  $0,00$ 0,00  $0,00$  $0,00$  $0.00$  $0,00$  $0,00$  $_{0,00}$  $0,00$  $0,00$  $0,00$  $0,00$  $0.00$  $0.00$  $0.00$  $0.00$  $0,00$  $0,00$  $0,00$  $0,00$  $0,00$  $0,00$  $0,00$  $0,00$ 

Kategoria kosztów/podkategoria – należy wybrać kategorię kosztów zgodną z poniższym słownikiem. Wydatki zaplanowane w projekcie mogą być umieszczone w następujących kategoriach wydatków:

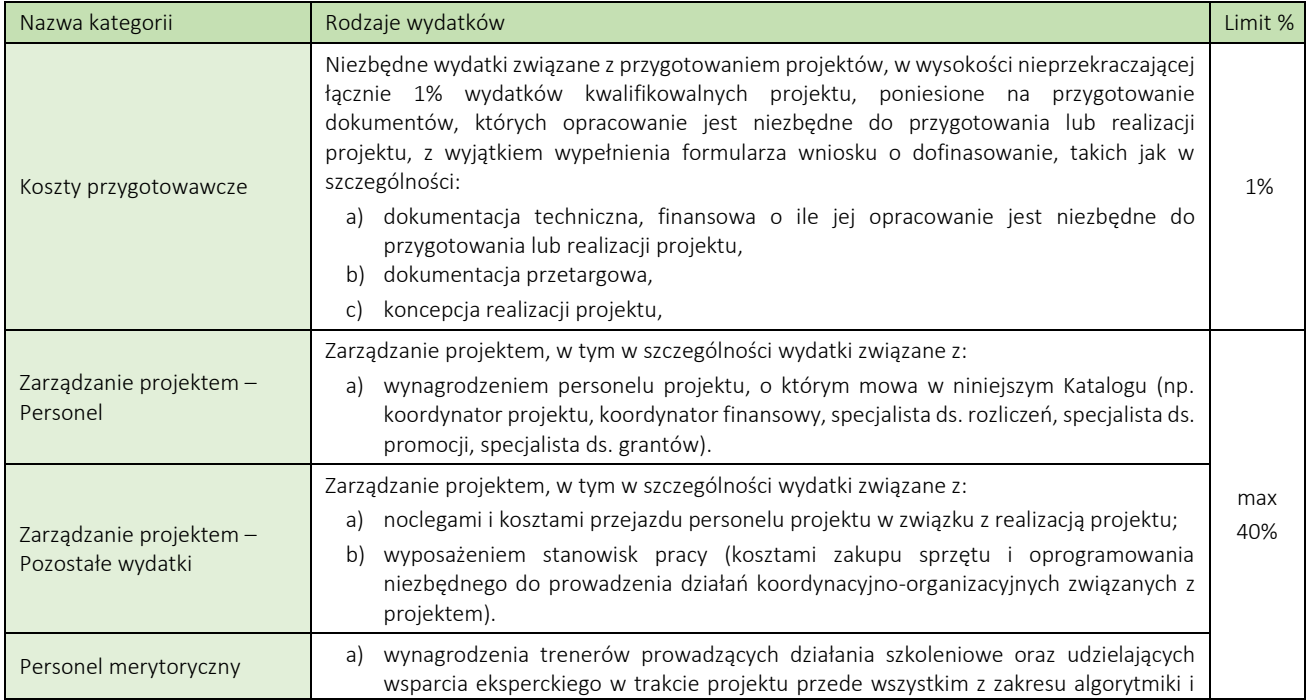

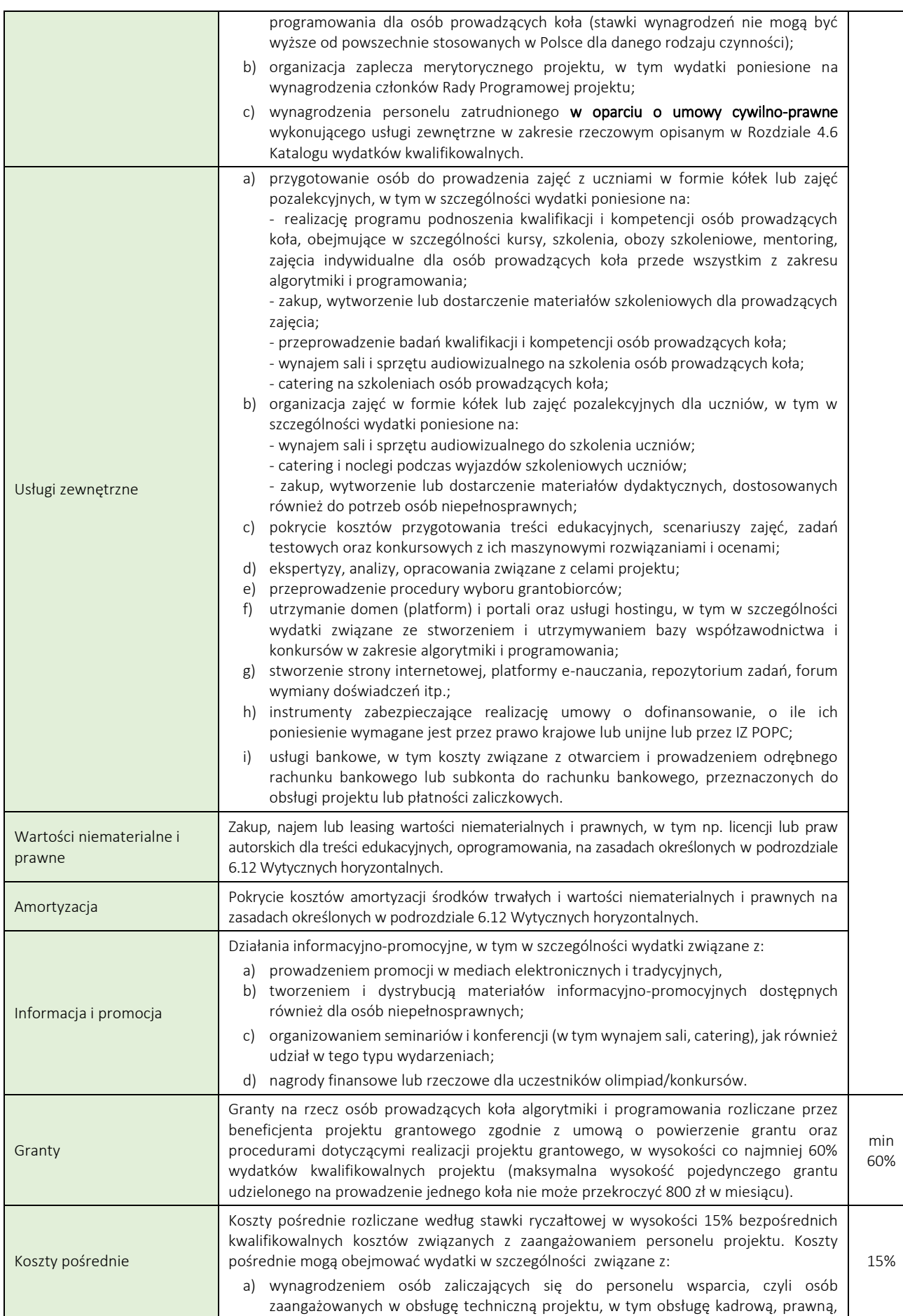

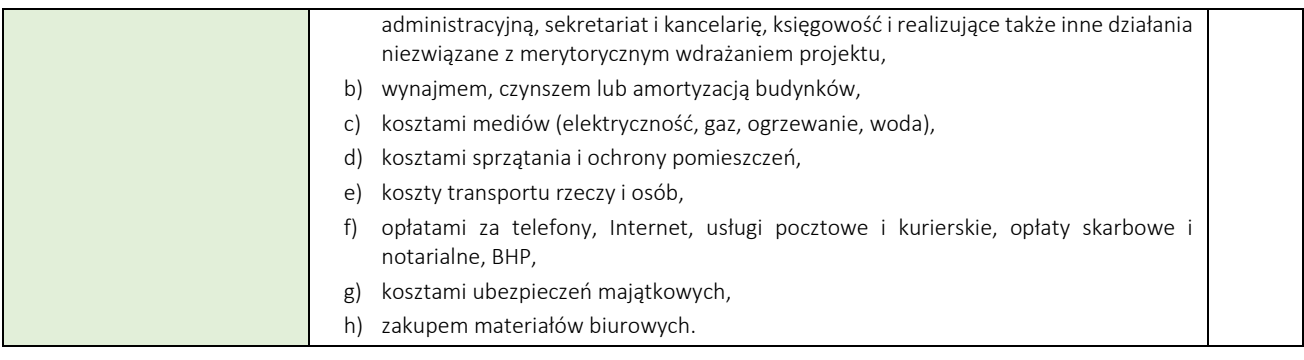

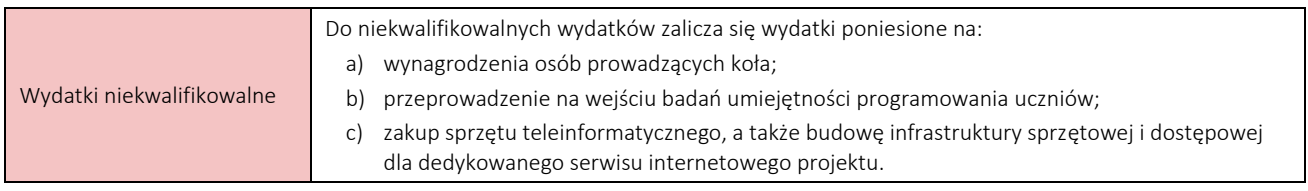

Nazwa kosztu w ramach danej kategorii kosztów – należy wpisać nazwę kosztu w ramach w danej kategorii kosztów (maksymalnie 200 znaków). Nazwa kosztu powinna być unikalna w ramach danej kategorii kosztów i danego zadania i precyzyjnie definiować planowany koszt.

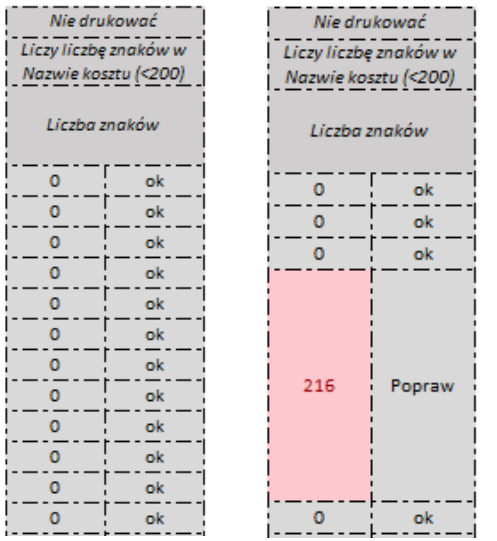

Należy pamiętać, że liczba znaków w opisie wydatku podawanym w kolumnie "Nazwa kosztu w ramach danej kategorii" nie może przekroczyć 200 znaków. Aby zweryfikować liczbę znaków (ze spacjami) obok tabeli umieszczono tabelę kontrolną. W przypadku przekroczenia dopuszczalnej liczby znaków w opisie formularz poinformuje poprzez podanie bieżącej liczby znaków wskazując komunikat "Popraw".

Cena jednostkowa – należy podać jednostkową wartość produktu/usługi. W przypadku kosztów wynagrodzenia personelu projektu należy podać miesięczną stawkę wynagrodzenia brutto łącznie z kosztami pracodawcy.

Liczba sztuk – należy podać ilość sztuk planowaną do zakupu. W przypadku kosztów wynagrodzeń należy przyjąć liczbę miesięcy.

Wydatki ogółem – pole wypełniane automatycznie. Wysokość wydatków ogółem jest równa sumie wydatków kwalifikowalnych i niekwalifikowanych dla danej kategorii kosztów w ramach danego zadania. Wysokość wszystkich wydatków we wniosku należy podawać z dokładnością do dwóch miejsc po przecinku.

Wydatki kwalifikowalne – pole wypełniane automatycznie. Kwota wydatków kwalifikowalnych zostanie domyślenie wskazana w wysokości wydatków ogółem. W przypadku, gdy kwota wydatku kwalifikowalnego będzie mniejsza niż kwota wydatku ogółem należy ręcznie skorygować dane i wskazać właściwą dla danego wydatku wysokość wydatków kwalifikowalnych.

Wydatki niekwalifikowalne – pole wypełniane automatycznie. Kwota wydatków niekwalifikowalnych zostanie domyślnie wskazana w wysokości 0,00. W przypadku, gdy w ramach danego wydatku wnioskodawca chce wykazać kwotę niekwalifikowalną w żądanej wysokości, należy właściwą wartość wprowadzić ręcznie. Należy przy tym pamiętać, że suma wydatków kwalifikowalnych i niekwalifikowalnych musi być równa kwocie wydatków ogółem.

Dofinansowanie – pole wypełniane automatycznie. Stanowi wysokość dofinansowania dla danego kosztu w ramach kategorii kosztów w ramach danego zadania.

Suma – pole wypełniane automatycznie.

Ogółem wydatki rzeczywiście poniesione – pole wypełniane automatycznie.

UWAGA! Należy pamiętać, aby *Harmonogram rzeczowo-finansowy projektu* stanowiący załącznik do wniosku o dofinansowanie był zgodny z danymi przedstawionymi w pkt. 22a Zakres finansowy.

# 22B. WYDATKI ROZLICZANE RYCZAŁTOWO

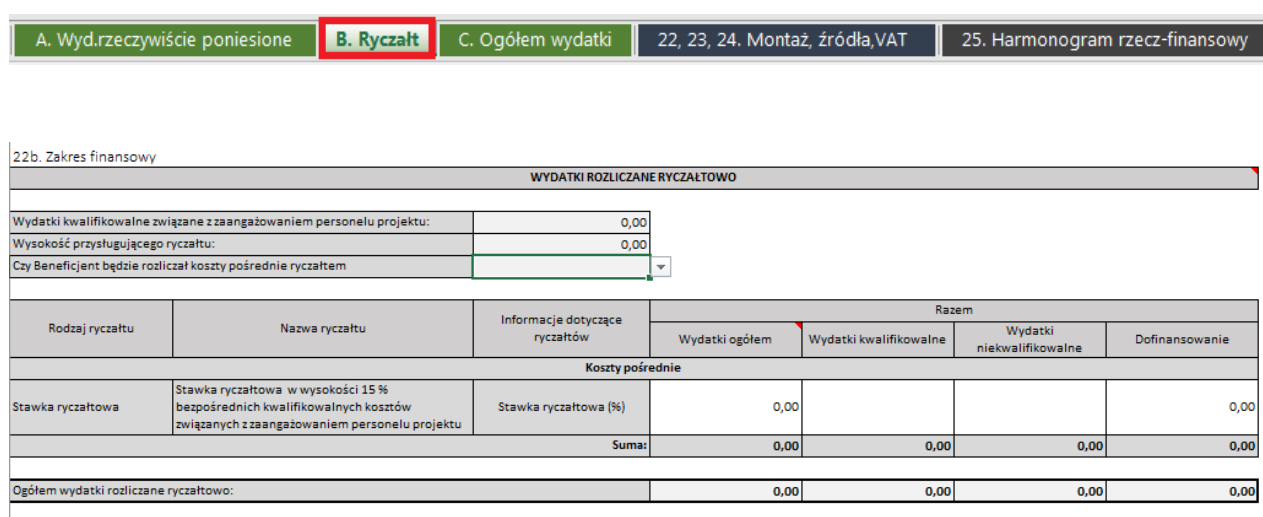

W przypadku podjęcia decyzji o rozliczaniu kosztów pośrednich za pomocą stawki ryczałtowej (należy to potwierdzić poprzez wybór opcji "Tak" w kategorii "Koszty pośrednie" w pkt. 21 formularza wniosku) Wysokość przysługującego ryczałtu, jest wyliczana w oparciu o bezpośrednie kwalifikowane koszty związane z zaangażowaniem personelu projektu, które zostaną zaplanowane przez wnioskodawcę w kategoriach: "Zarządzanie projektem – Personel", oraz "Personel merytoryczny". Co do zasady koszty personelu projektu mogą być zaplanowane wyłącznie w tych dwóch kategoriach. W kolumnie "Informacje dotyczące ryczałtów" w polu "Stawka ryczałtowa (%)" jest wyświetlona stała 15% stawka ryczałtowa. Formularz automatycznie wyliczy wysokość przysługującego ryczałtu, wskazując jednocześnie wartość w polu "Wydatki ogółem". Zadaniem wnioskodawcy jest przedstawienie "Wydatków ogółem" w podziale na "Wydatki kwalifikowalne" i "Wydatki niekwalifikowalne". Wnioskodawca ma możliwość ręcznego skorygowania wartości w obydwu polach. Domyślnie, wartość w polu "Dofinansowanie" jest równa wartości w polu "Wydatki kwalifikowalne".

Przypominamy, że zgodnie z *Wytycznymi w zakresie kwalifikowalności wydatków w ramach EFRR, EFS oraz FS na lata 2014-*2020, personel projektu to osoby zaangażowane do realizacji zadań lub czynności w ramach projektu na podstawie stosunku pracy, osoby samozatrudnione w rozumieniu lit. p, osoby współpracujące w rozumieniu art. 13 pkt 5 ustawy z dnia 13 października 1998 r. o systemie ubezpieczeń społecznych (Dz. U. z 2016 r. poz. 963, z późn. zm.) oraz wolontariusze wykonujący świadczenia na zasadach określonych w ustawie z dnia 24 kwietnia 2003 r. o działalności pożytku publicznego i o wolontariacie (Dz. U. z 2016 r. poz. 1817, z późn. zm.).

W ramach projektów realizowanych w III osi priorytetowej POPC zgodnie z dokumentem Komisji Europejskiej pn. "Wytyczne dotyczące form kosztów uproszczonych finansowanie w oparciu o stawki ryczałtowe, standardowe stawki jednostkowe, kwoty ryczałtowe" (na podstawie art. 67 i 68 rozporządzenia (UE) nr 1303/2013, art. 14 ust. 2-4 rozporządzenia (UE) nr 1304/2013 oraz art. 19 rozporządzenia (UE) nr 1299/2013) kosztami personelu są również umowy o świadczenie usług przez personel zewnętrzny (pod warunkiem, że koszty te są łatwe do zidentyfikowania), dlatego też należy pamiętać, że w kategoriach "Zarządzanie projektem – Personel", oraz "Personel merytoryczny" należy ujmować także wydatki poniesione na pokrycie kosztów personelu zatrudnionego np.w oparciu o umowy cywilno-prawne.

### 22C. OGÓŁEM WYDATKI

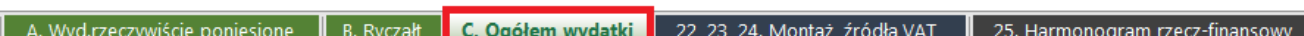

# Tabele: Ogółem w projekcie, w tym koszty bezpośrednie, w ramach zadań, w ramach kategorii kosztów, w ramach kategorii kosztów podlegających limitom są wyliczane automatycznie.

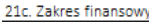

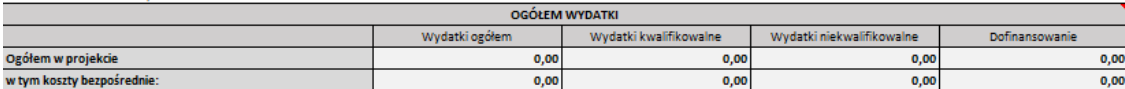

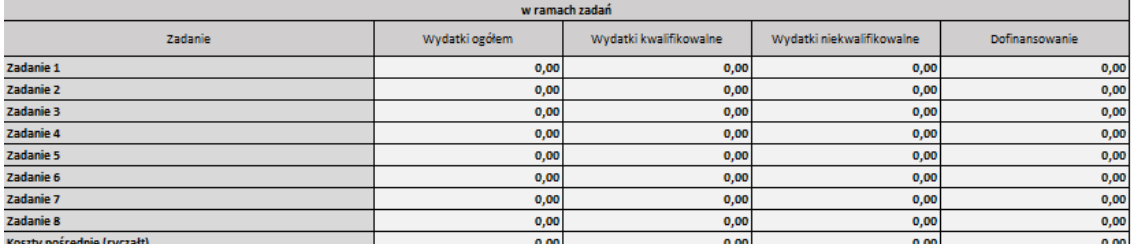

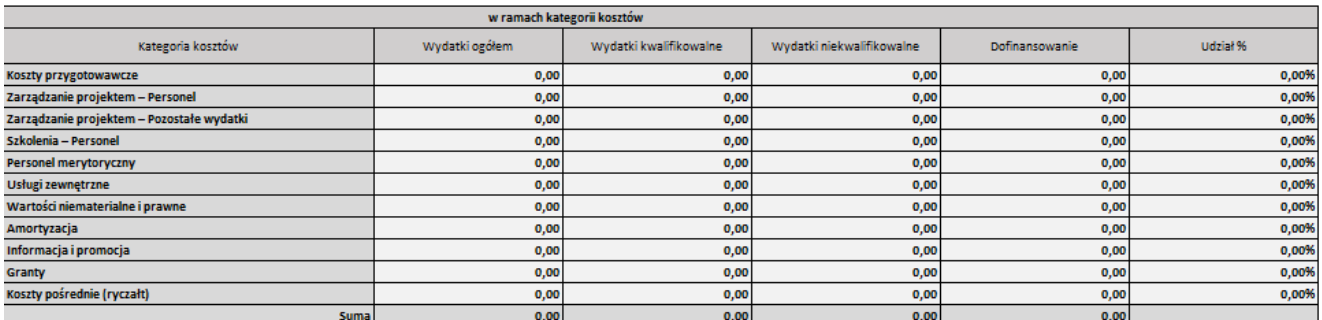

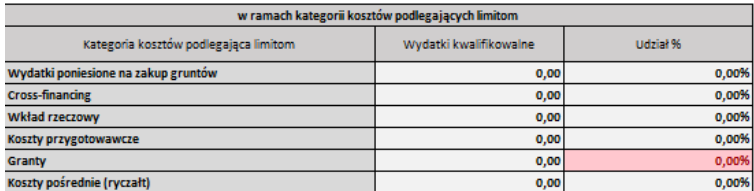

### 23. Montaż finansowy

1

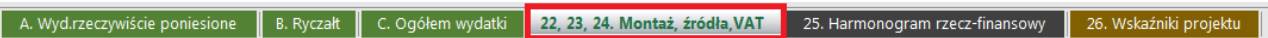

Tabela wypełniana automatycznie w podziale na: Wydatki ogółem, Wydatki kwalifikowalne, Wydatki niekwalifikowalne, Dofinansowanie, Procent dofinansowania, Wkład własny (wkład własny wyliczany jako różnica pomiędzy wydatkami ogółem a dofinansowaniem<sup>2</sup>).

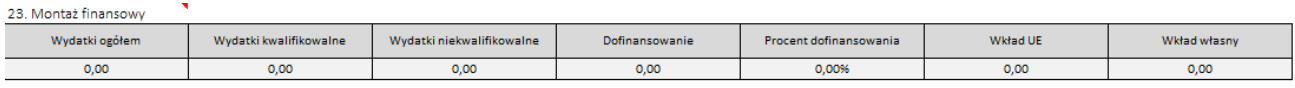

<sup>2</sup> Takie zdefiniowanie wyliczenia wkładu własnego wynika z wymagalności systemu SL2014, w umowie/porozumieniu o dofinansowanie wkład własny definiowany jest jako różnica pomiędzy kwotą wydatków kwalifikowalnych a dofinansowaniem.

# 24. Źródła finansowania dla całego projektu

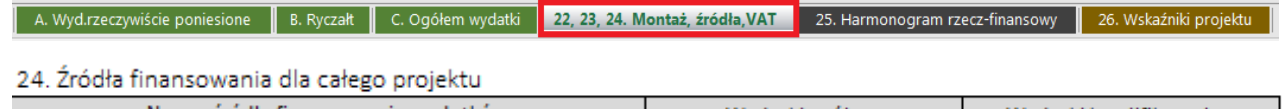

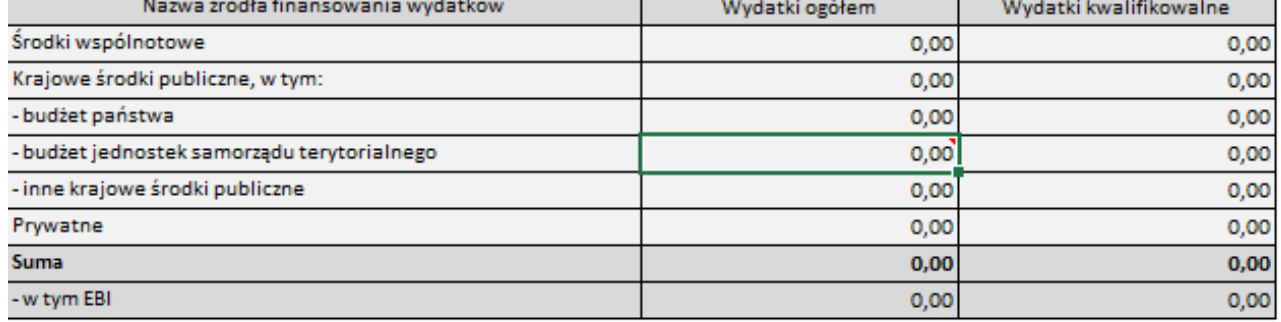

Tabela wypełniana w podziale na:

Środki wspólnotowe – wysokość wkładu UE.

Krajowe środki publiczne – wyliczana automatycznie różnica wydatków ogółem i wkładu UE i wydatków niekwalifikowalnych (dla kolumny "Wydatki ogółem") oraz wydatków kwalifikowalnych i wkładu UE (dla kolumny "Wydatki kwalifikowalne")

# - budżet państwa – wypełniane automatycznie

W przypadku gdy w projekcie występują wydatki niekwalifikowalne, źródło ich finansowania należy przedstawić w podziale na:

- budżet jednostek samorządu terytorialnego
- inne krajowe środki publiczne
- Prywatne

W przypadku gdy wydatki niekwalifikowalne nie występują ww. pola zostaną zablokowane do edycji z domyślnie ustawionymi wartościami 0,00.

w tym EBI – pole zablokowane do edycji, domyślnie ustawiona wartość 0,00.

# 25. Budżet projektu z uwzględnieniem kwot podatku VAT

A. Wyd.rzeczywiście poniesione AB. Ryczałt ABC. Ogółem wydatki Az 22, 23, 24. Montaż, źródła VAT Z 25. Harmonogram rzecz-finansowy AZ 26. Wskaźniki projektu A

#### 25. Budżet projektu z uwzględnieniem kwot podatku VAT

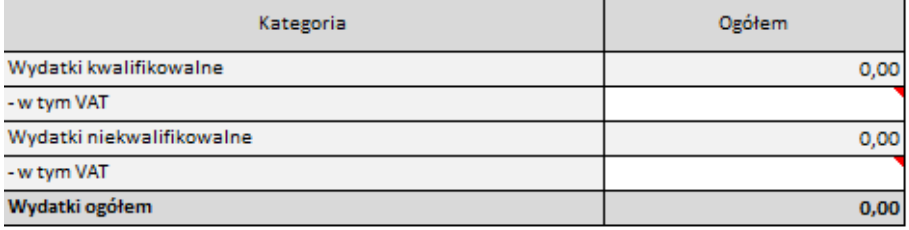

Należy wskazać wartość kwalifikowanego i niekwalifikowalnego podatku VAT.

Wydatki kwalifikowalne – pole wypełniane automatycznie

w tym VAT – należy podać szacowaną w projekcie wysokość kwalifikowalnego podatku VAT.

Wydatki niekwalifikowalne – pole wypełniane automatycznie

w tym VAT – należy podać szacowaną w projekcie wysokość niekwalifikowalnego podatku VAT.

#### 26. Harmonogram rzeczowo-finansowy

A. Wyd.rzeczywiście poniesione | B. Ryczałt | C. Ogółem wydatki | 22, 23, 24. Montaż, źródła, VAT | 25. Harmonogram rzecz-finansowy | 26. Wskaźniki projektu

W harmonogramie rzeczowo-finansowym należy uzupełnić wartości wydatków kwalifikowalnych projektu w podziale na kategorie wydatków oraz kwartały i lata realizacji projektu.

W przypadku, gdy w budżecie projektu występują wydatki niekwalifikowalne zaplanowane przez beneficjenta lub wynikające z konieczności przeniesienia w trakcie procesu oceny, w kolumnie "Lp." należy podać numer kategorii wydatków oraz nazwę kategorii wydatków, w której wydatki niekwalifikowalne występują. Jeżeli w budżecie nie występują wydatki niekwalifikowalne pola w tej części należy pozostawić niewypełnione.

Suma wydatków kwalifikowalnych i niekwalifikowalnych w kolumnie "Razem" musi być zgodna z danymi przedstawionymi w części finansowej wniosku o dofinansowanie.

#### 27. Lista mierzalnych wskaźników projektu

A. Wyd.rzeczywiście poniesione | B. Ryczałt | C. Ogółem wydatki | 22, 23, 24. Montaż, źródła, VAT | 25. Harmonogram rzecz-finansowy 26. Wskaźniki projektu

W aktywnych polach formularza należy podać wartości docelowe wskaźników projektu, będące w zakresie odpowiedzialności Beneficjenta/Wnioskodawcy. W nieaktywnych polach formularza zostaną automatycznie zliczone sumy podanych wartości wskaźników.

Cele projektu wyrazić należy adekwatnymi, mierzalnymi wskaźnikami **produktu** (powiązanymi bezpośrednio z wydatkami ponoszonymi w projekcie) i rezultatu bezpośredniego (odnoszącymi się do bezpośrednich efektów realizowanego projektu, osiągniętych w wyniku realizacji projektu).

Wskaźniki zawarte we wniosku o dofinansowanie dzielą się na:

- kluczowe (pochodzące ze Wspólnej Listy Wskaźników Kluczowych (WLWK), stanowiącej załącznik nr 1 do *Wytycznych Ministra Infrastruktury i Rozwoju w zakresie monitorowania postępu rzeczowego realizacji programów operacyjnych na lata 2014-2020*)

- specyficzne dla programu (wskaźniki spoza WLWK, zawarte w SZOOP),

- specyficzne dla projektu (wskaźniki informacyjne, zdefiniowane we wniosku o dofinansowanie, o których mowa w dalszej części instrukcji.

W formularzu wniosku zdefiniowana została lista wskaźników kluczowych, specyficznych dla programu oraz specyficznych dla projektu.

UWAGA! Wnioskodawca, we wniosku o dofinansowanie, zobowiązany jest odnieść się do wszystkich wskaźników, nadając im wartości docelowe (wyrażające wartości, które Wnioskodawca planuje zrealizować wyłącznie w wyniku realizacji Projektu). W sytuacji, gdy zakres Projektu nie wiąże się z realizacją danego wskaźnika, należy wskazać "0,00", jako wartość docelową. W przypadku wszystkich wskaźników wartości bazowe wynoszą "0,00".

Lista wskaźników kluczowych oraz specyficznych dla Programu wraz z definicjami została przedstawiona w poniższych tabelach:

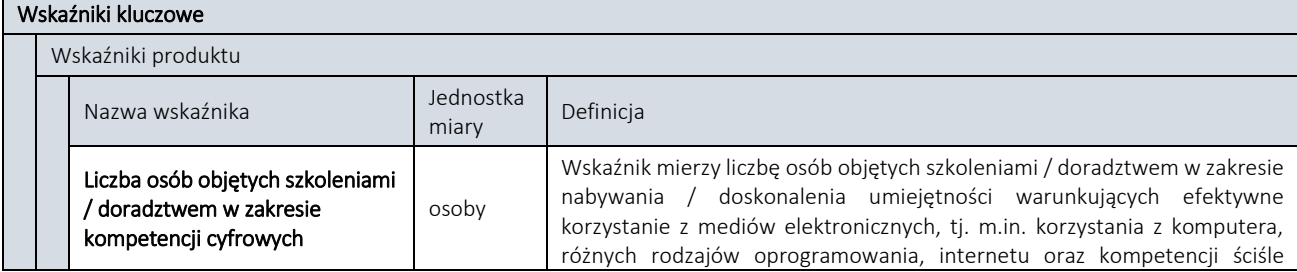

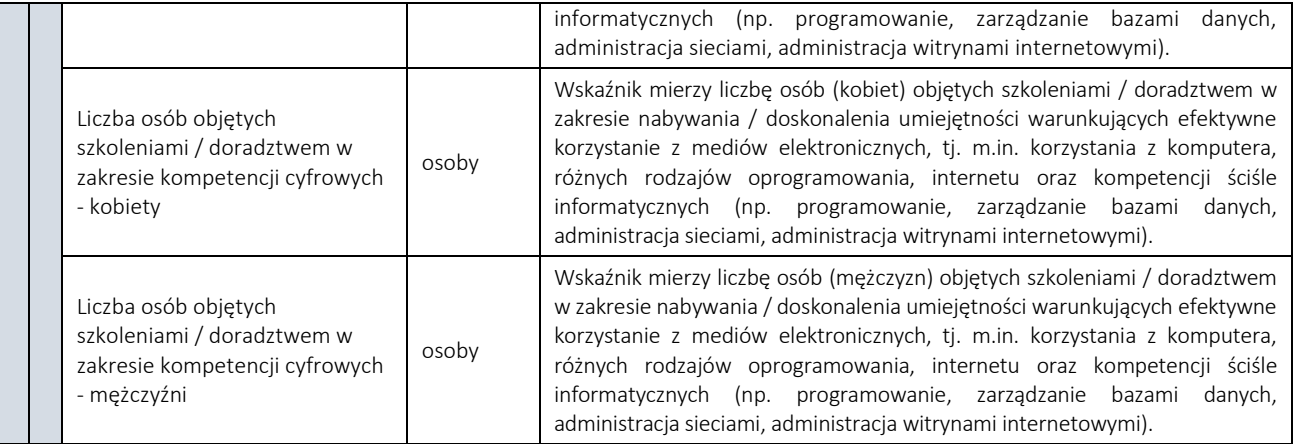

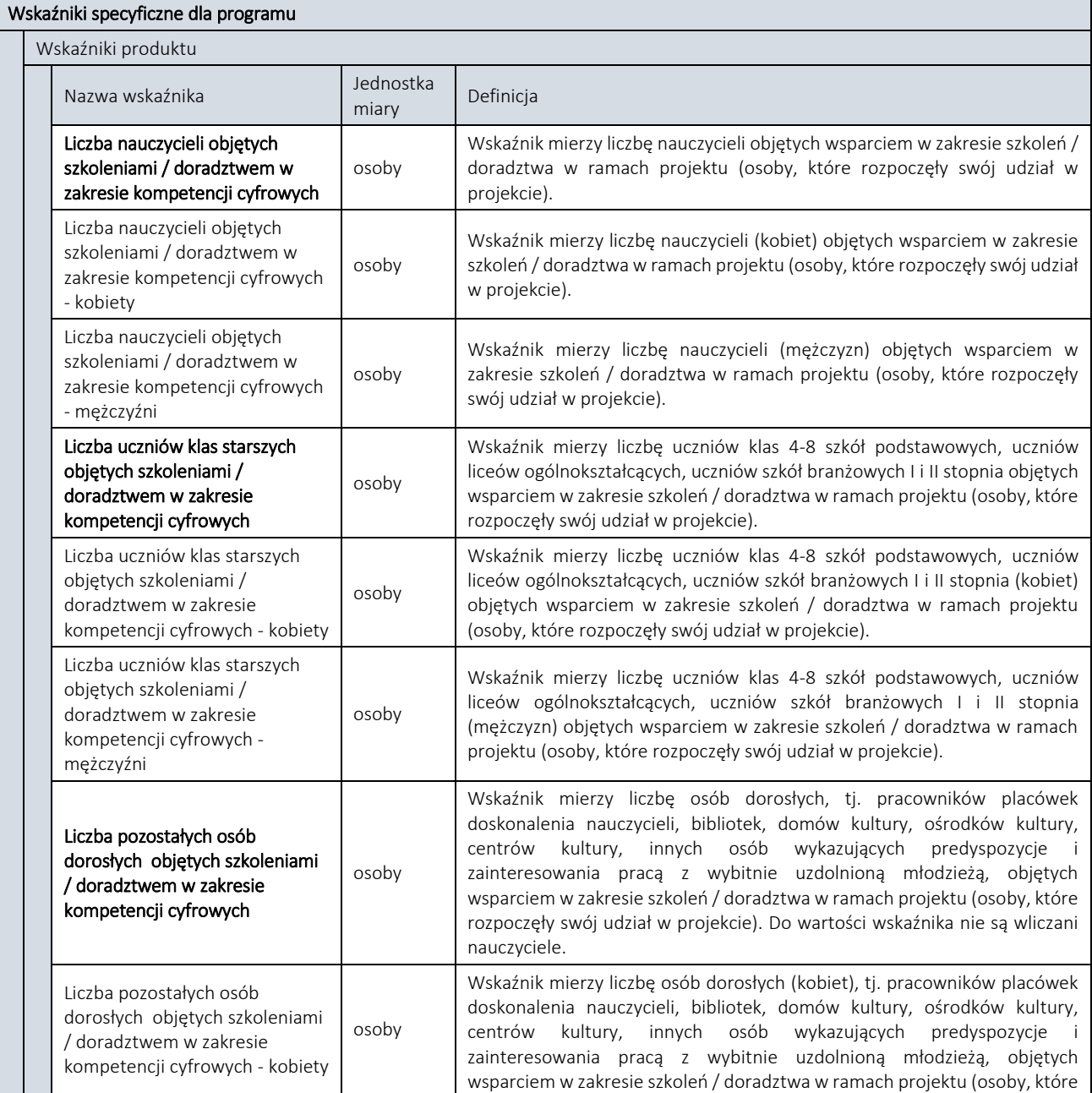

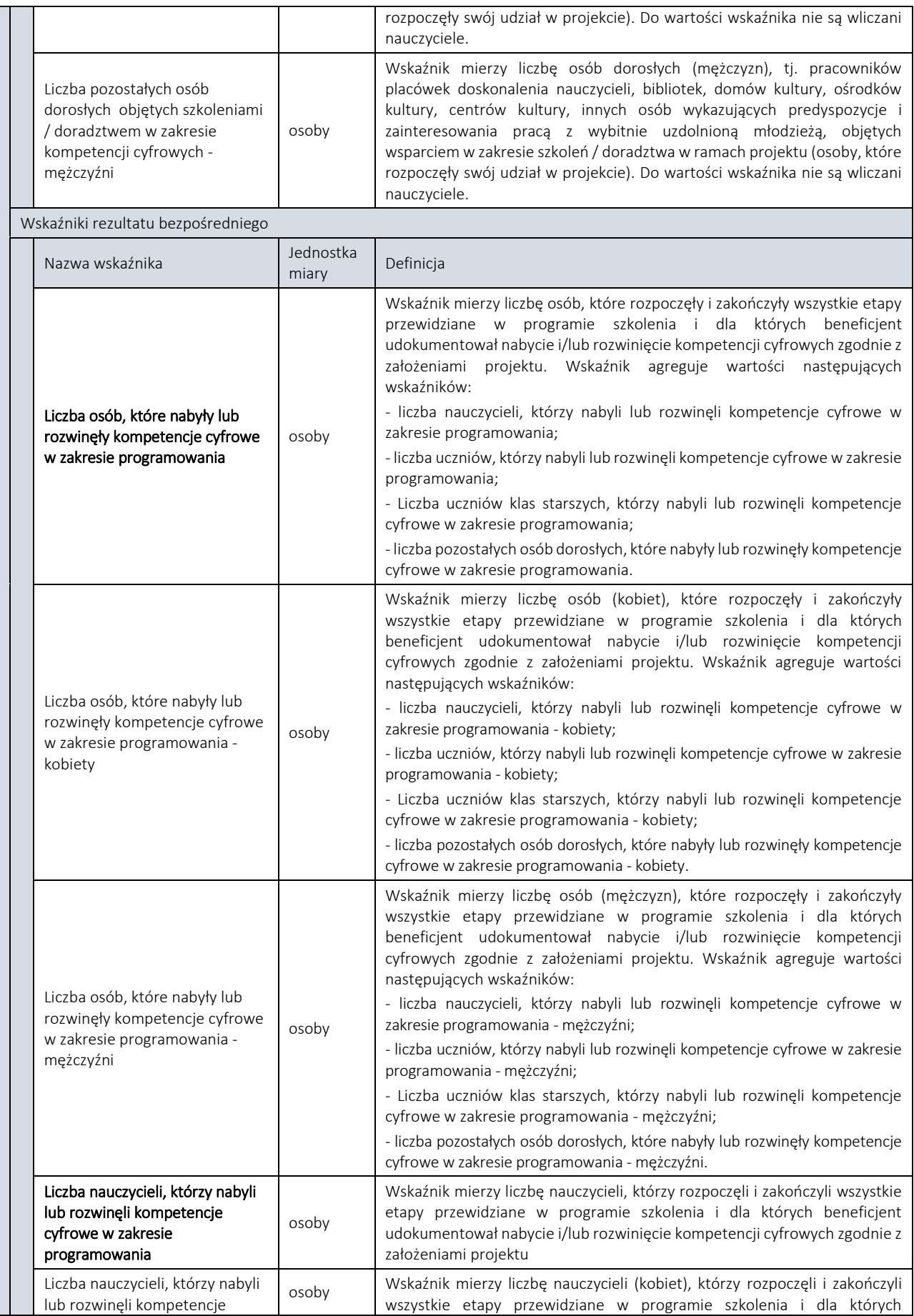

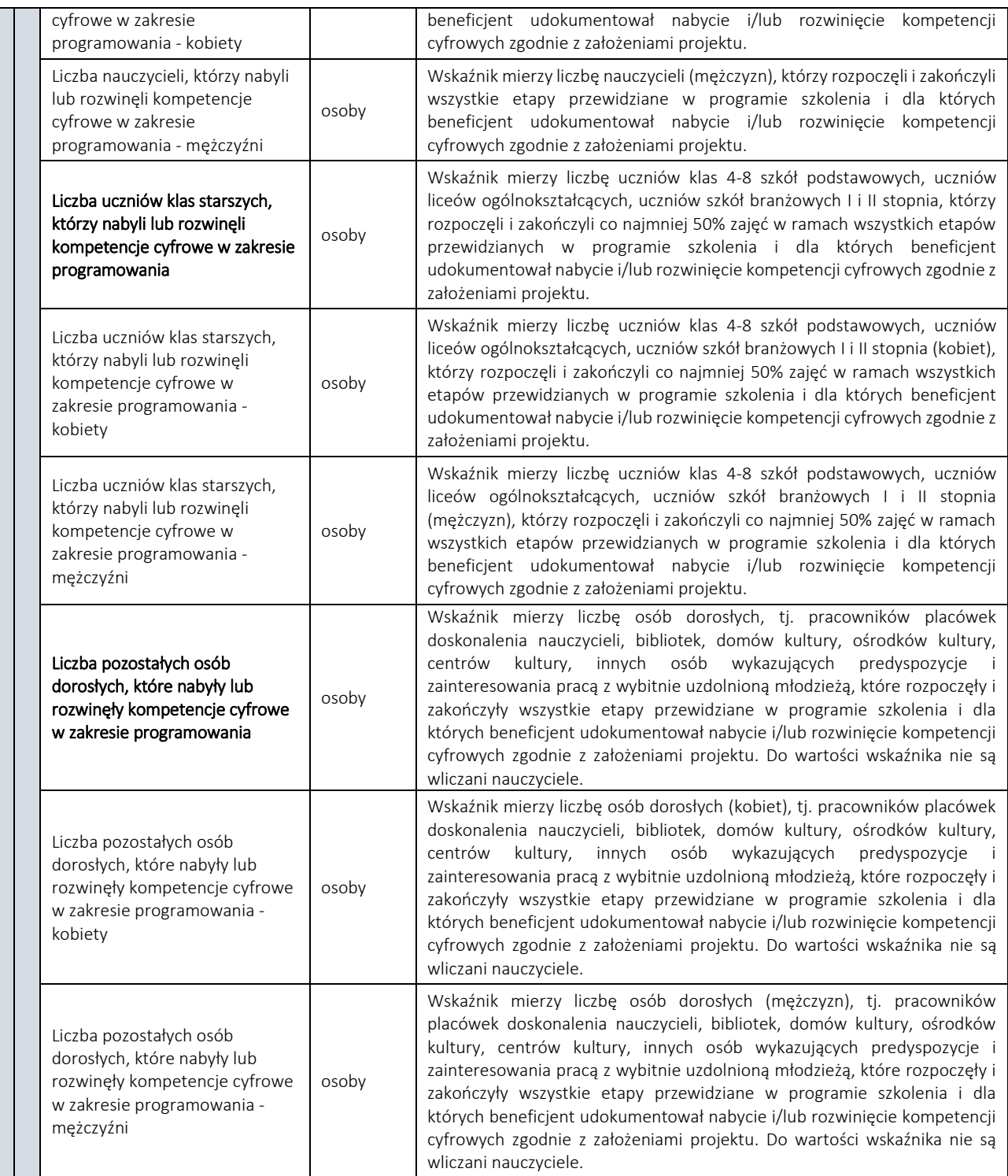

Wnioskodawca, we wniosku o dofinansowanie, odnosi się również do wskaźników specyficznych dla projektu -(informacyjnych) - zdefiniowanych w tabeli poniżej, tj. wskaźników, które mają uzupełniający charakter w stosunku do pozostałych wskaźników w projekcie, a poziom ich wykonania nie stanowi przedmiotu rozliczenia projektu. Jednocześnie, poziom wartości docelowych wskaźników informacyjnych, zadeklarowany przez Wnioskodawcę, stanowi istotne źródło informacji wykorzystywane do celów monitoringowych i sprawozdawczych. Należy nadać im wartości docelowe. Wartość docelowa wskaźników informacyjnych nie może wynosić "0,00".

Lista wskaźników specyficznych dla Projektu (informacyjnych) wraz z definicjami została przedstawiona w poniższej tabeli:

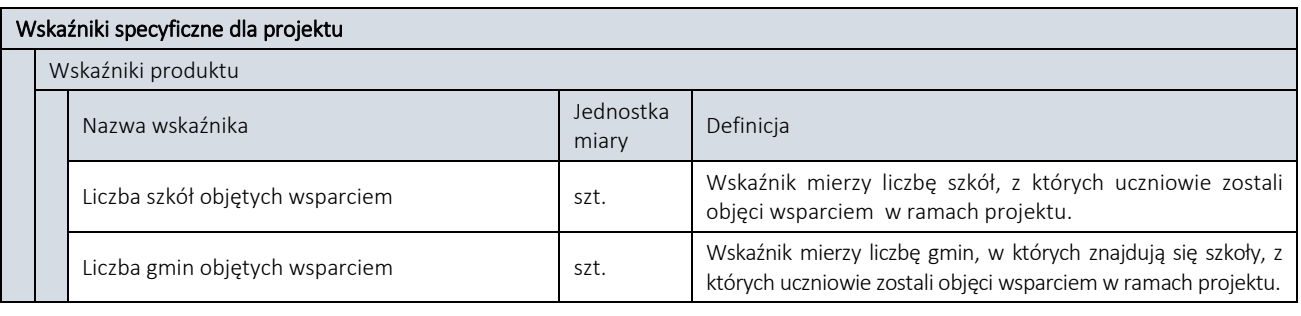

UWAGA! Wszystkie wybrane we wniosku o dofinansowanie wskaźniki podlegają monitorowaniu w trakcie realizacji Projektu, a ich nieosiągnięcie może wiązać się z nałożeniem korekty finansowej, bądź rozwiązaniem umowy o dofinansowanie (z wyłączeniem wskaźników specyficznych dla projektu – informacyjnych, których poziom wykonania wartości docelowych nie stanowi przedmiotu rozliczenia projektu).

Określając deklarowane wartości wskaźników produktu i rezultatu bezpośredniego należy mieć na uwadze, iż będą one przedmiotem kontroli na etapie realizacji, rozliczenia oraz trwałości projektu. Wartości wskaźników produktu i rezultatu bezpośredniego stanowią zobowiązanie, którego niewypełnienie może uniemożliwić wypłatę dofinansowania oraz spowodować konieczność dokonania zwrotu wszystkich wcześniej otrzymanych środków publicznych w ramach projektu (np. zaliczek) wraz z odsetkami. W związku z powyższym, deklarowane wartości powinny być realne do osiągnięcia. Aspekt ten nie podlega uzupełnianiu i poprawie w ramach oceny formalnej. Ponadto, zmiany w wartościach wskaźników na etapie oceny wniosku są niedopuszczalne, jako zmieniające zawartość merytoryczną wniosku.

# <span id="page-26-0"></span>5. W jaki sposób można złożyć wniosek o dofinansowanie

Formularz wniosku wraz z wymaganymi załącznikami można przesłać do Centrum Projektów Polska Cyfrowa, wybierając jeden z następujących sposobów:

# W formie elektronicznej – za pośrednictwem aplikacji

W przypadku składania wniosku w formie elektronicznej za pośrednictwem aplikacji udostępnionej pod adresem <https://popc03.cppc.gov.pl/> należy wygenerowany z Generatora formularz wniosku (plik XML oraz plik PDF) wraz załącznikami oraz kwalifikowanym podpisem elektronicznym (oddzielnym dla każdego pliku) dodać w odpowiednim polu aplikacji.

W celu utworzenia nowego wniosku należy z poziomu menu głównego aplikacji wybrać opcję *Dodaj wniosek* lub kliknąć w przycisk *Nowy* wniosek w sekcji *Moje wnioski* (Rysunek 13).

*Rysunek 13 Widok okna Moje wnioski*

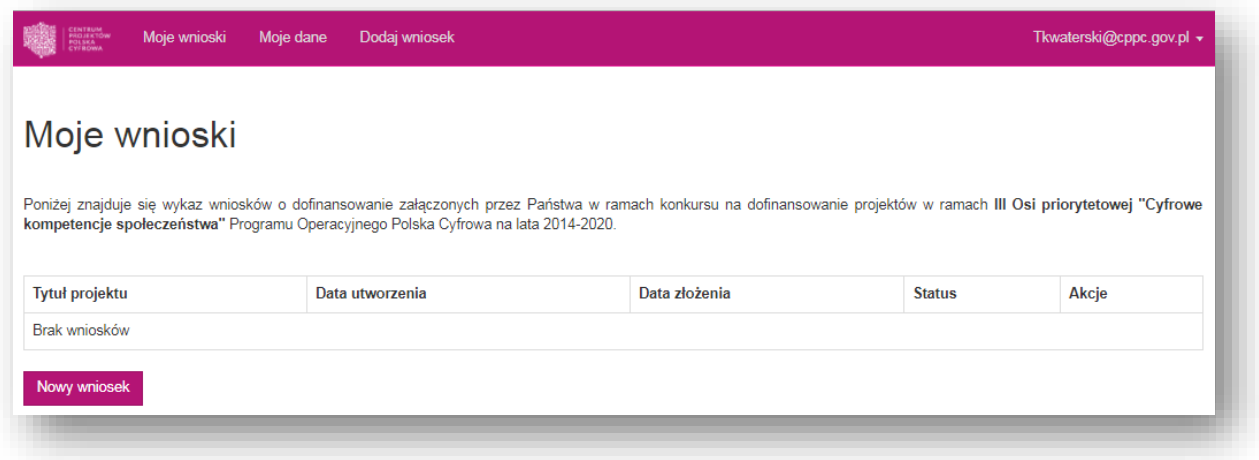

Następnie na stronie tworzenia nowego wniosku należy uzupełnić formularz, podając *Tytuł projektu,* którego dotyczy wniosek. W polu *Obszar konkursowy* należy wybrać *"cały kraj (-)"*, a następnie zatwierdzić, klikając w przycisk *Utwórz* (Rysunek 14)*.*

*Rysunek 14 Widok okna Utwórz nowy wniosek*

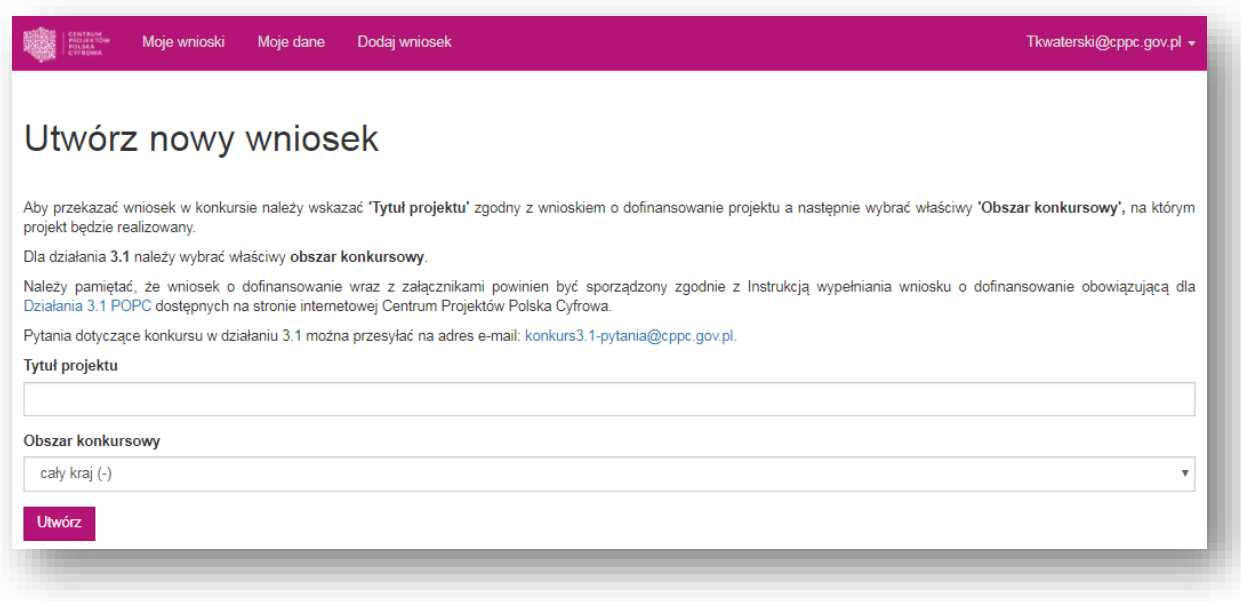

Użytkownik zostaje następnie przekierowany do elektronicznego formularza umożliwiającego wczytanie załączników do wniosku o dofinansowanie (Rysunek 15). Rysunek 15 przedstawia przykładowy zestaw załączników. W dniu otwarcia naboru widok okna zostanie zaktualizowany.

*Rysunek 15 Widok formularza wniosku o dofinansowanie (może ulegać zmianie w zależności od aktualnie dostępnych konkursów)*

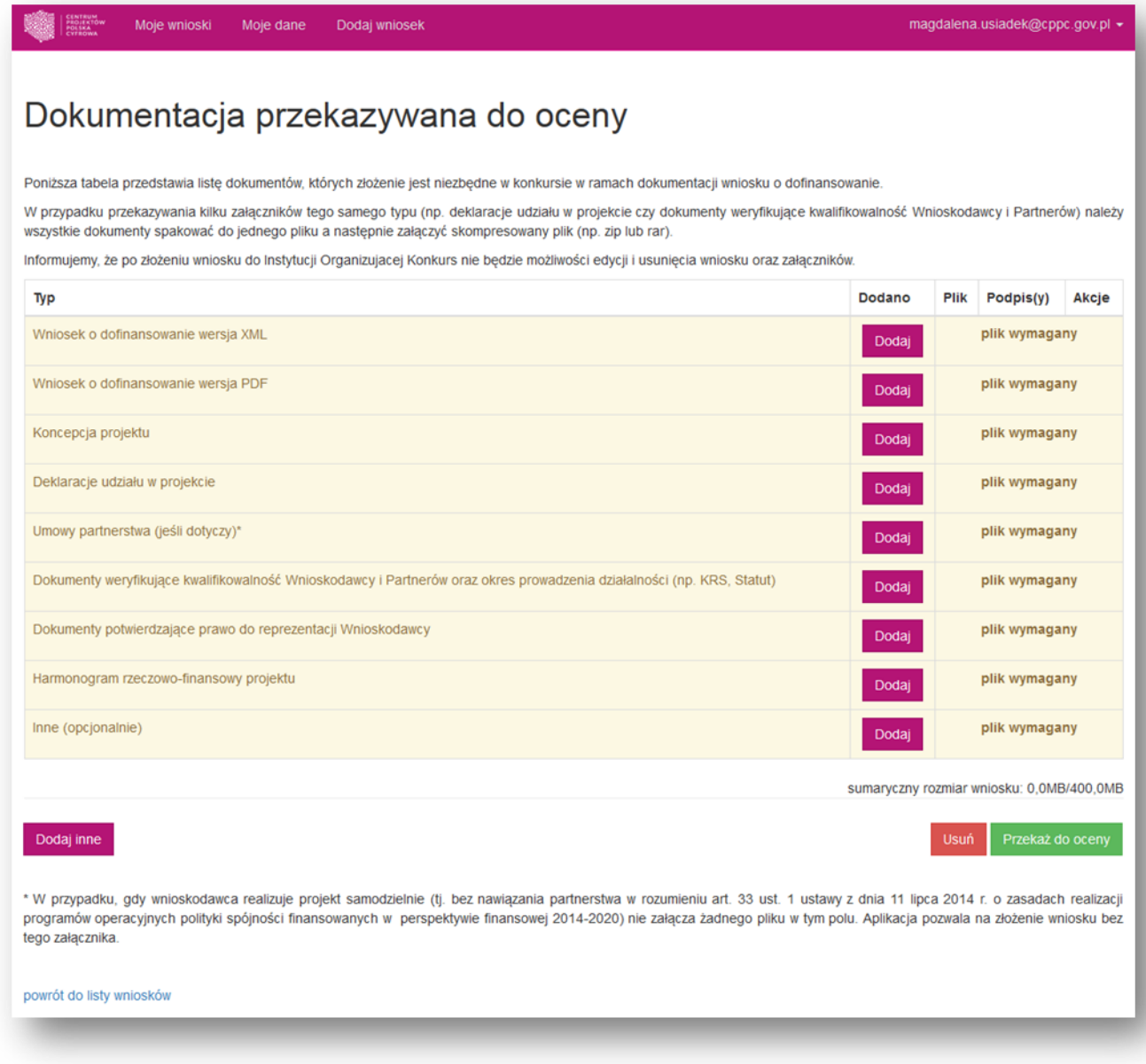

UWAGA! Jako plik wymagany zostały także wskazane Umowy partnerstwa. W przypadku, gdy wnioskodawca realizuje projekt samodzielnie (tj. bez nawiązania partnerstwa w rozumieniu art. 33 ust. 1 ustawy z dnia 11 lipca 2014 r. o zasadach realizacji programów operacyjnych polityki spójności finansowanych w perspektywie finansowej 2014-2020) nie załącza żadnego pliku w tym polu. Aplikacja pozwala na złożenie wniosku bez tego załącznika, jak również bez załącznika Inne (opcjonalnie).

Aby dodać załącznik do wniosku należy kliknąć w przycisk *Dodaj* znajdujący się obok typu załącznika, który chcemy dodać (Rysunek 16)

*Rysunek 16 Dodawanie załączników*

*Rysunek 17 Dodawanie podpisu elektronicznego*

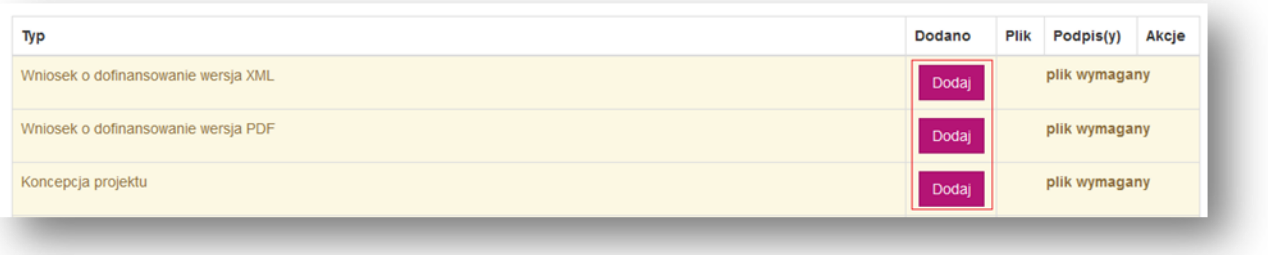

Po kliknięciu w przycisk otworzy się formularz dodawania załącznika. W oknie tym należy wybrać z listy rozwijanej *Typ* oraz *Podtyp* (jeśli dotyczy) załącznika, w formie opisanej w *Regulaminie Konkursu*, a następnie kliknąć przycisk *Wybierz plik* i wybrać plik z odpowiednim dokumentem.

Do każdego załącznika należy dodać *Podpis elektronicznym* osoby uprawnionej. Jeżeli w przypadku danego Wnioskodawcy zachodzi potrzeba dodania więcej niż jednego podpisu elektronicznego, można to zrobić klikając w przycisk *dodaj podpis*, co spowoduje wygenerowanie dodatkowego pola na podpis elektroniczny (Rysunek 17).

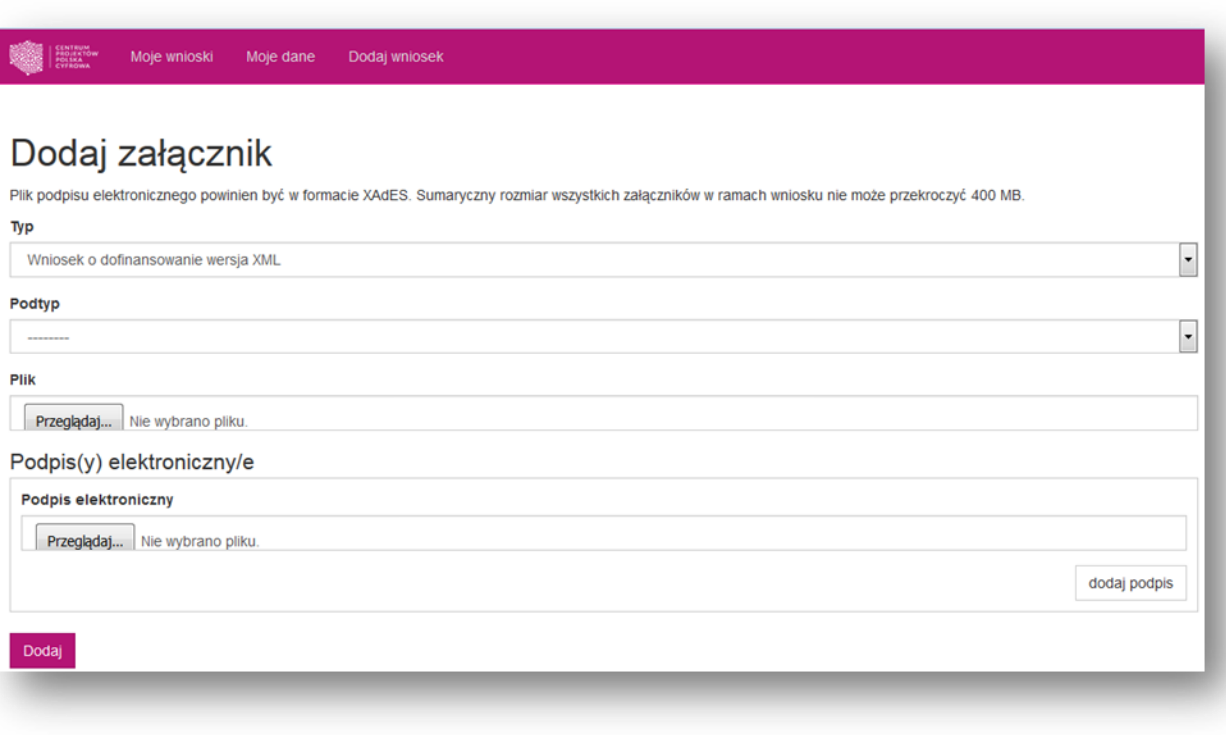

Rozszerzenie w jakim powinien być załączony plik określone jest w na liście rozwijanej obok nazwy załącznika. Plik podpisu elektronicznego powinien być w formacie XadES.

Po uzupełnieniu wszystkich pól formularza należy zatwierdzić dodanie załącznika klikając w przycisk *Dodaj.*

W przypadku przekazywania kilku załączników tego samego typu (np. deklaracje udziału w projekcie czy dokumenty weryfikujące kwalifikowalność Wnioskodawcy i Partnerów) należy wszystkie dokumenty spakować do jednego pliku a następnie załączyć skompresowany plik.

UWAGA! Sumaryczny rozmiar wszystkich załączników w ramach wniosku nie może przekroczyć 400 MB

W przypadku, gdy Wnioskodawca załącza inne pliki niż określone w Regulaminie Konkursu, poza plikami oznaczonymi w tabeli jako wymagane do wniosku należy załączyć również dodatkowe załączniki. Aby to zrobić należy kliknąć w przycisk *Dodaj inne* pod tabelą z załącznikami (Rysunek 18).

#### *Rysunek 18 Dodawanie innych plików*

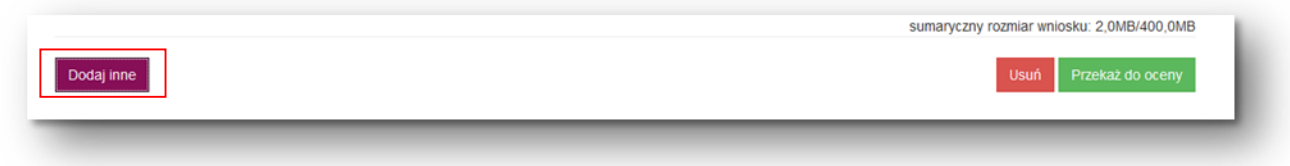

W tabeli z listą załączników do wybranego projektu pojawi się data dodania pliku. Aby upewnić się czy został załączony właściwy plik można zapisać go na dysku, klikając w *Pobierz plik.* Jeżeli zajdzie potrzeba edycji lub zamiany załącznika należy usunąć dodany plik, klikając w przycisk *Usuń,* a następnie dodać załącznik ponownie (Rysunek 19).

*Rysunek 19 Usuwanie załączników*

*Rysunek 20 Przekazywanie wniosku do oceny*

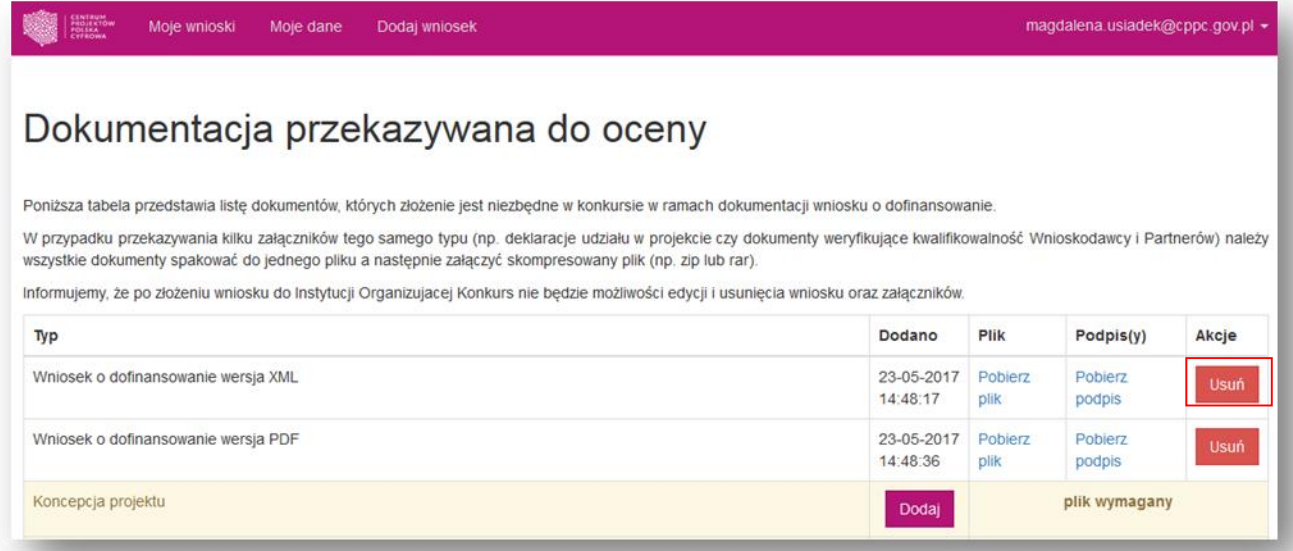

Po dodaniu załączników wniosek można przekazać do oceny. W tym celu należy kliknąć przycisk *Przekaż do* oceny znajdujący się pod tabelą z listą załączników (Rysunek 20)

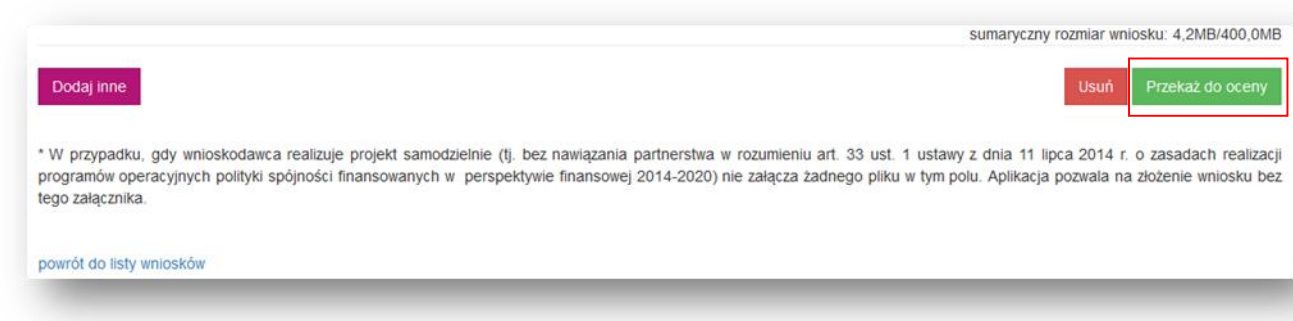

Następnie otworzy się kolejny widok, na którym po zapoznaniu się z komunikatem, należy zatwierdzić przekazanie wniosku do oceny, klikając w przycisk *Złóż wniosek* (Rysunek 21)*.* Tylko wnioski, które zostały *Przekazane do oceny* będą brane pod uwagę w trakcie naboru.

*Rysunek 21 Złożenie wniosku*

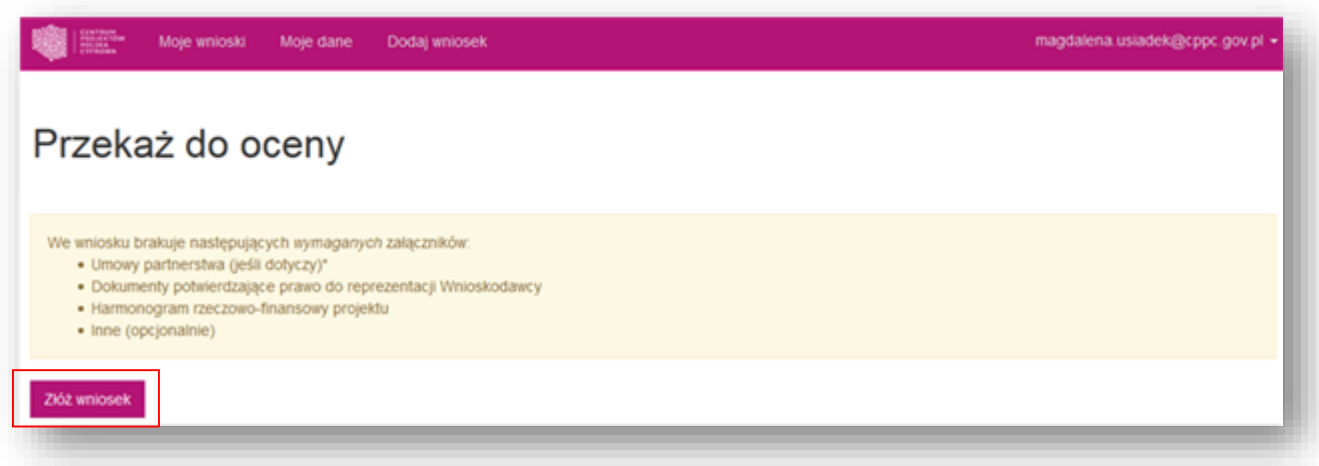

Jeżeli do wniosku nie zostały dodane wszystkie wymagane pliki, aplikacja poinformuje o tym, wyświetlając komunikat z listą brakujących załączników (Rysunek 22).

*Rysunek 22 Komunikat o brakujących załącznikach*

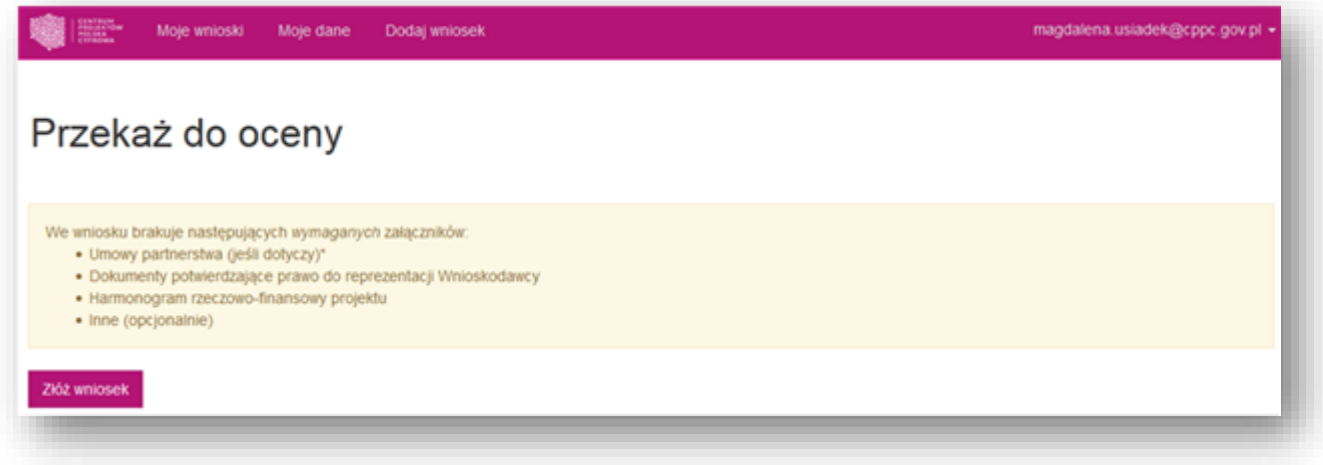

Po złożeniu wniosku do Instytucji Organizującej Konkursu nie będzie możliwości edycji i usunięcia wniosku i załączników. Na adres e-mail podany podczas zakładaniu konta w aplikacji, zostanie wysłane *Potwierdzenie złożenia wniosku.*  Informacja o wynikach weryfikacji wniosku będzie przekazana na adres korespondencyjny wskazany we wniosku o dofinansowanie.